# WINCC Siemens PLC

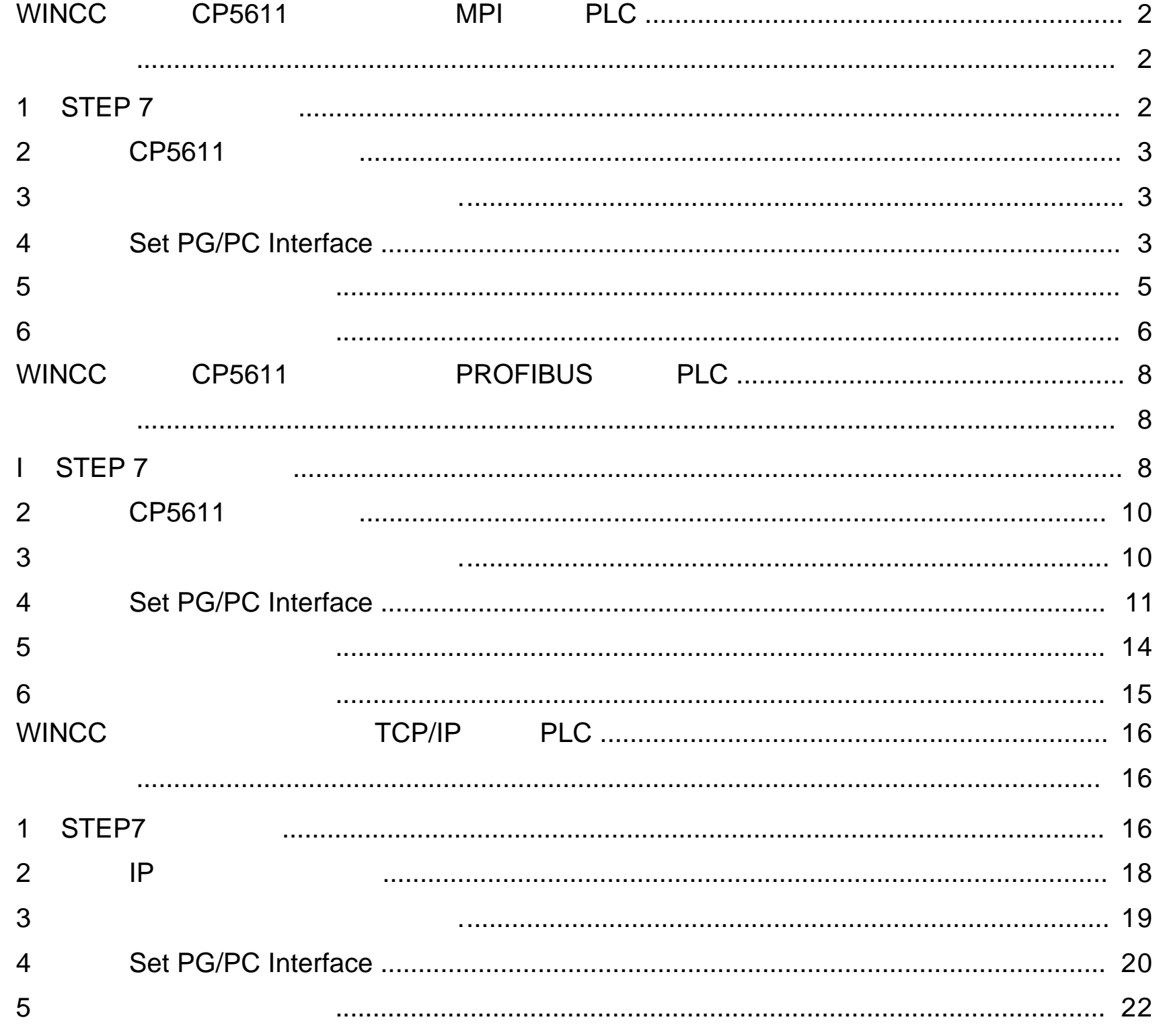

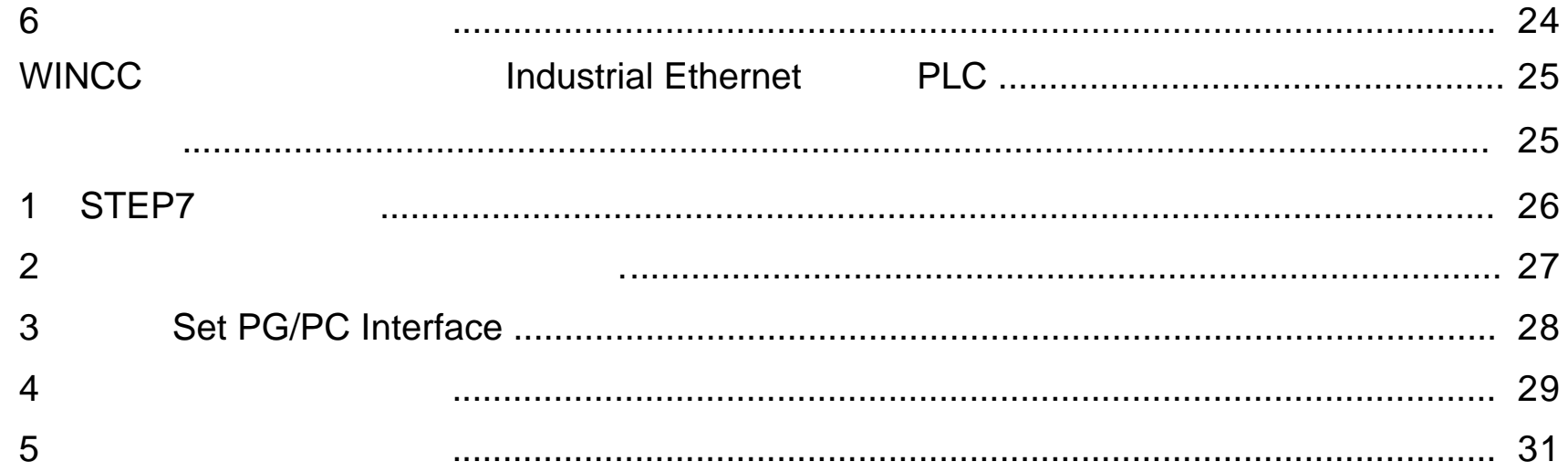

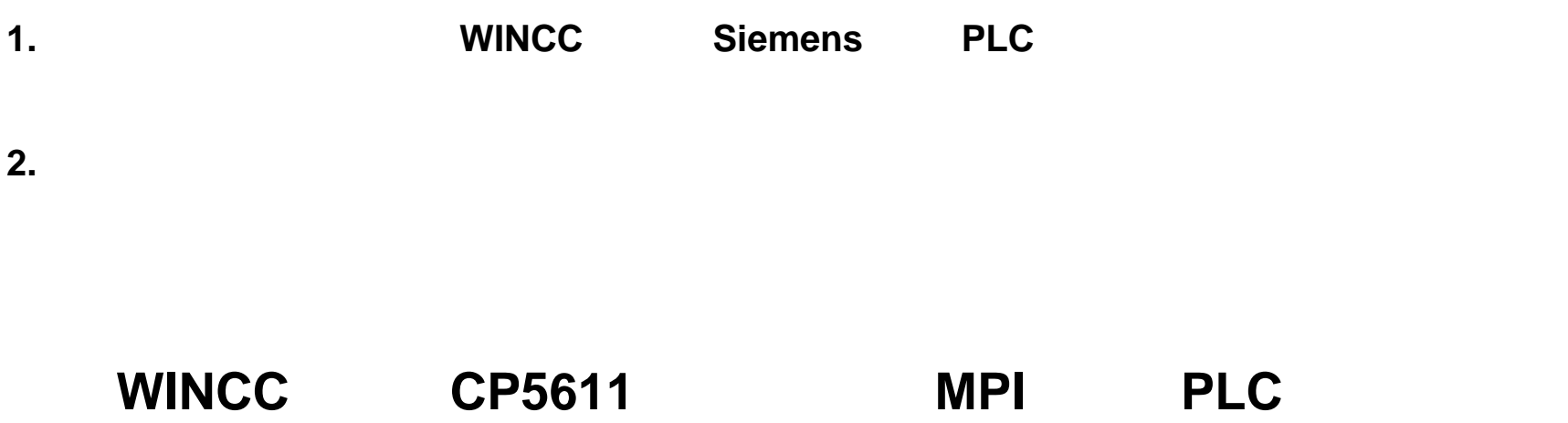

**I CP5611 PLC**WINCC6.0 WINCC CP5611 **II** 3TEP7 MPI PLC

#### 1 STEP 7

 $STEP7$  MPI  $1.1$ U2 HW Config - [SIMATIC 300(1) (Configuration) -- 315-2pndp] The Station Edit Insert: R.C. View Options Window Help  $\text{D}[\mathcal{B}|\mathbb{R}|\mathbb{R}\left|\frac{\mathbb{R}}{n}\right]\oplus]$ 哈圖 **ALC**  $\boxtimes$  $\overline{\phantom{a}}$ General Parameters  $\equiv$ П Eind PS 307.24 1 Address:  $2 -$ 2 图 CPU 315-2 PN/DP Profile: Stand **III** MEVOP XY Highest address: 31 Eti  $14$   $PW10$  $\frac{\overline{X}}{3}$ **E-W PROFIBU** Transmission rate: 187.5 Kbps PROFIBU 由 & PROFINE Subret: **E BI** SIMATIC **E BE SIMATIC**<br>E BE SIMATIC<br>E BE SIMATIC<br>E BE SIMATIC -not networked --New. General Addresses | Operating Mode | Properties. Short Description: MPVDP **Dalate** ⊠ **Properties - MPT General Network Settings** Order No.:  $=$   $\Box$  Change Highest MPI address:  $31 -$ MPMP Name:

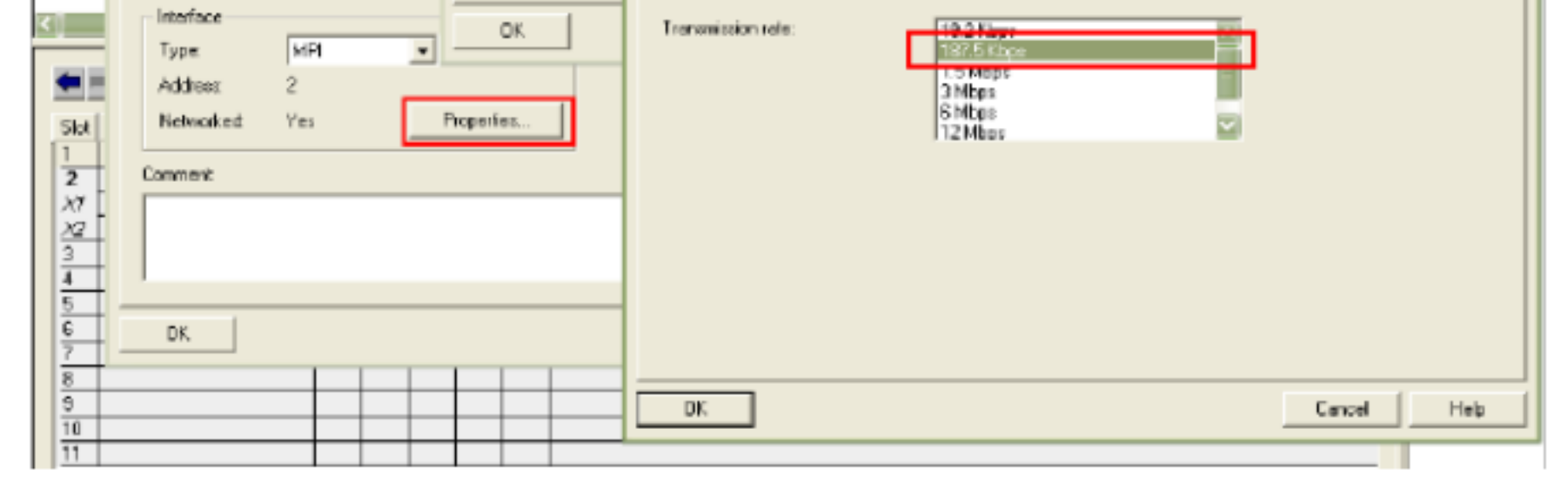

<sup>1.1</sup> 

**1**.新建一个 **MPI** 网络用来通讯,设置 **MPI** 网络的地址和波特率,且记住,在随后的设置

#### 2 CP5611

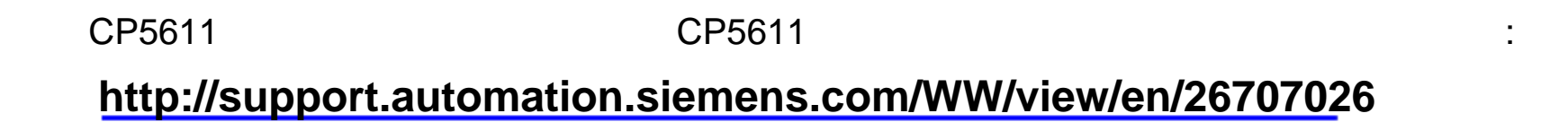

 $3 \sim \frac{1}{2}$ 

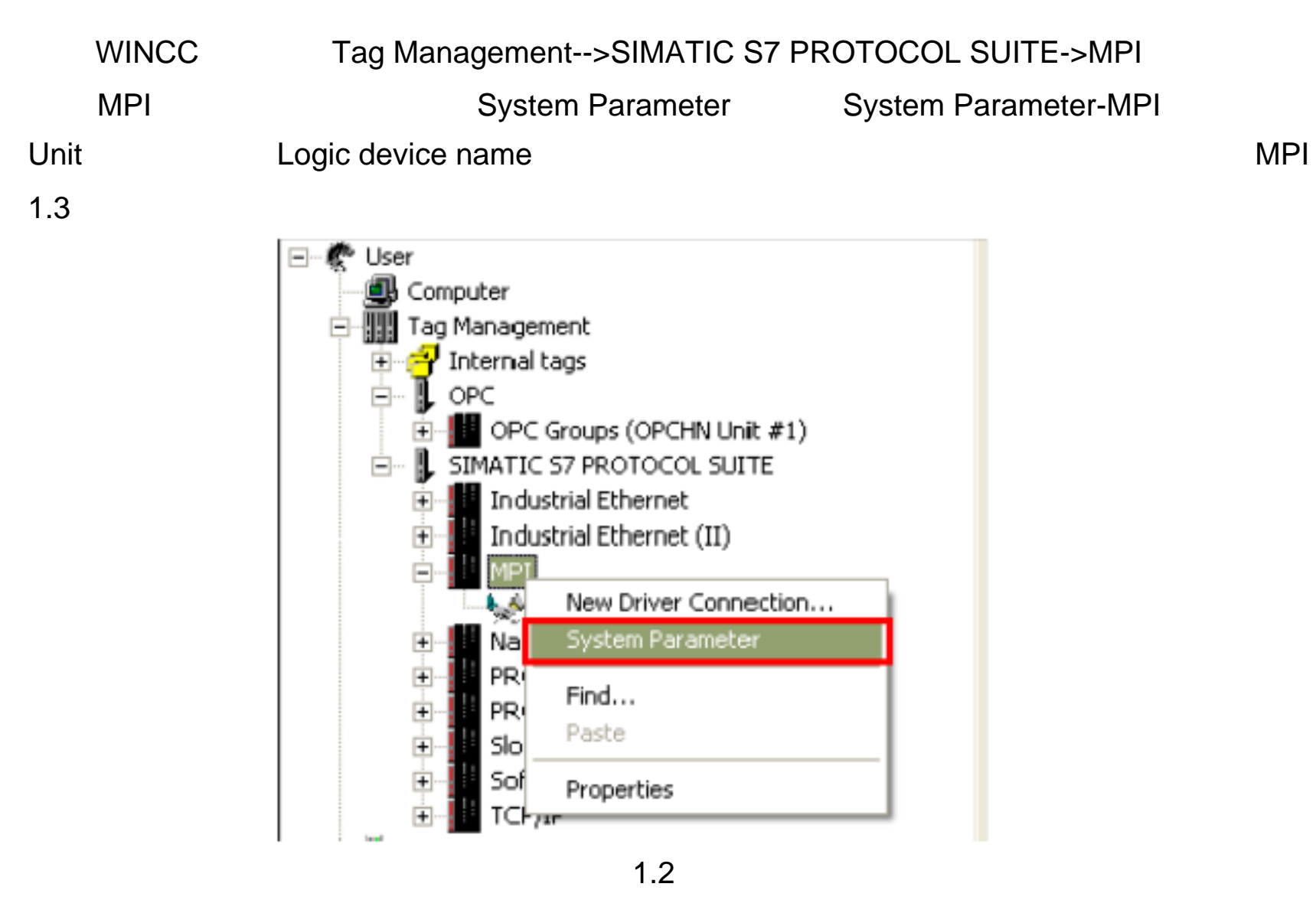

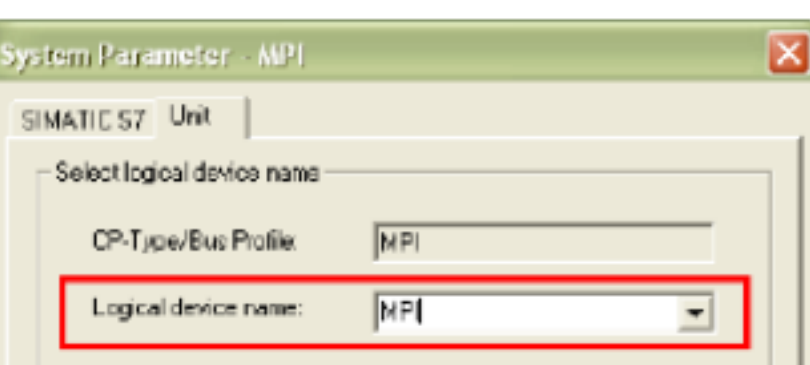

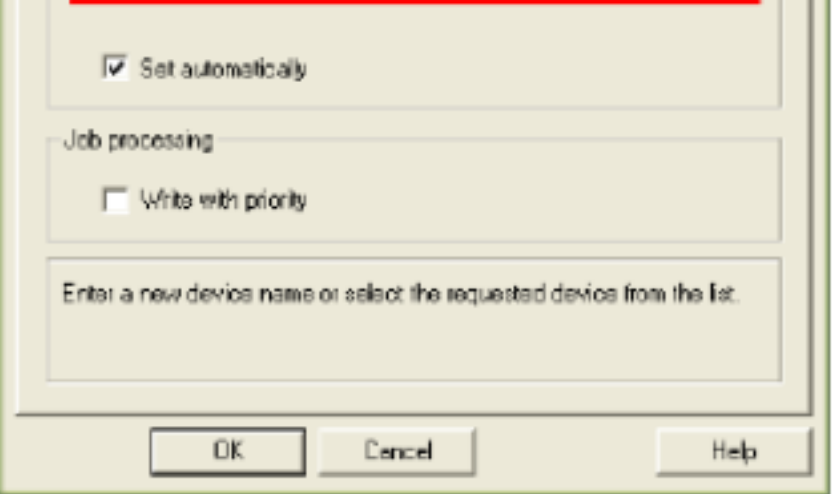

1.3

4 Set PG/PC Interface

Set PG/PC Interface Access Point of the

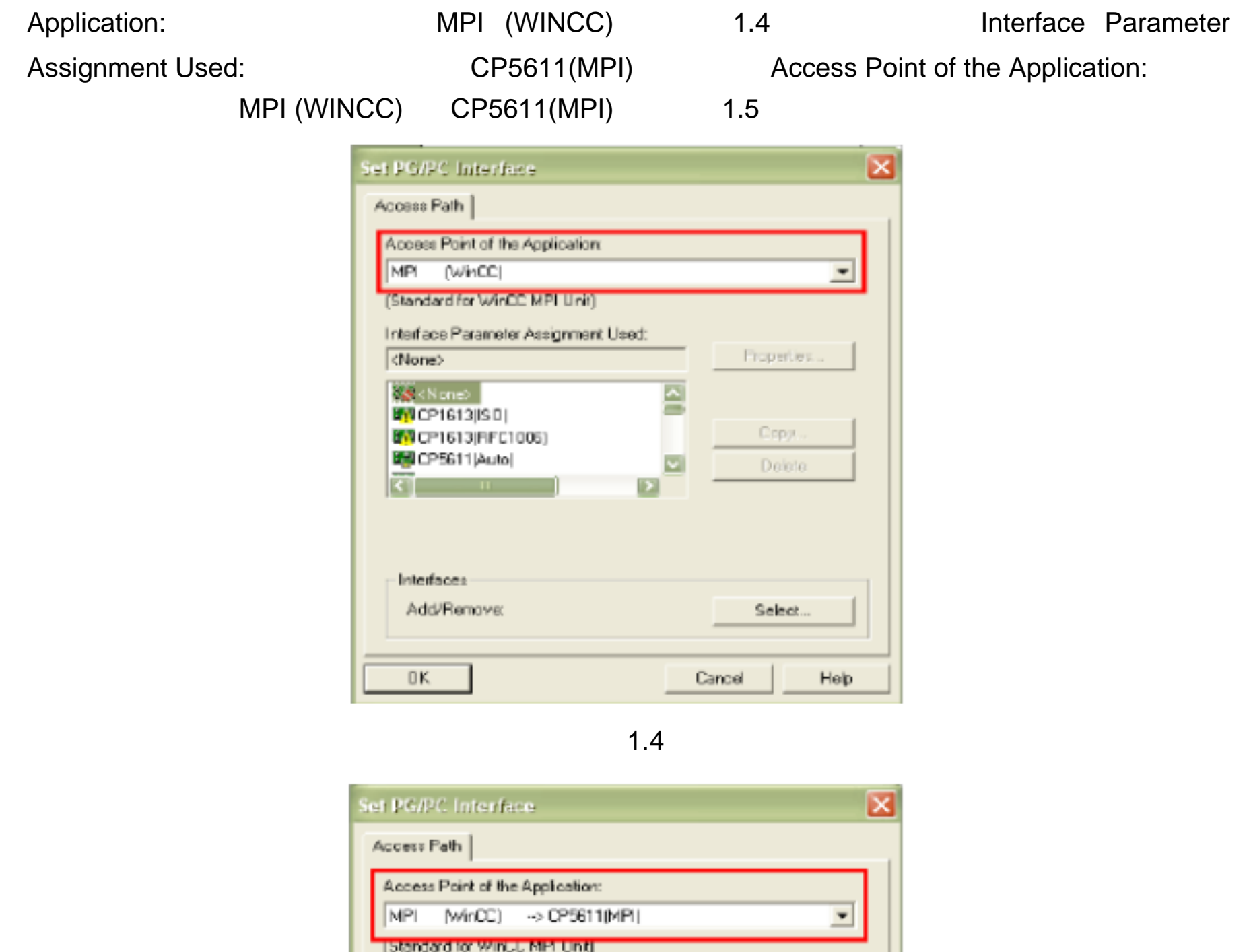

Interface Parameter Assignment Used

(Parameter assignment of your<br>communications processor CF5611 for an<br>MPI network)

[DP5611 [MPI] <Active>

CP5611[MP] <Active>

**B**CP5611(Auto) **BACRESTIPM** 

**Refunsion (Philip** 

<u>ki</u>

 $-1$ nterfaces -

 $\mathsf{OK}$ 

Add/Remove

1.5

희

-

⊡

図

Properties...

Diagnostics...

Copy.

Delete

Select.

Help

Dancel

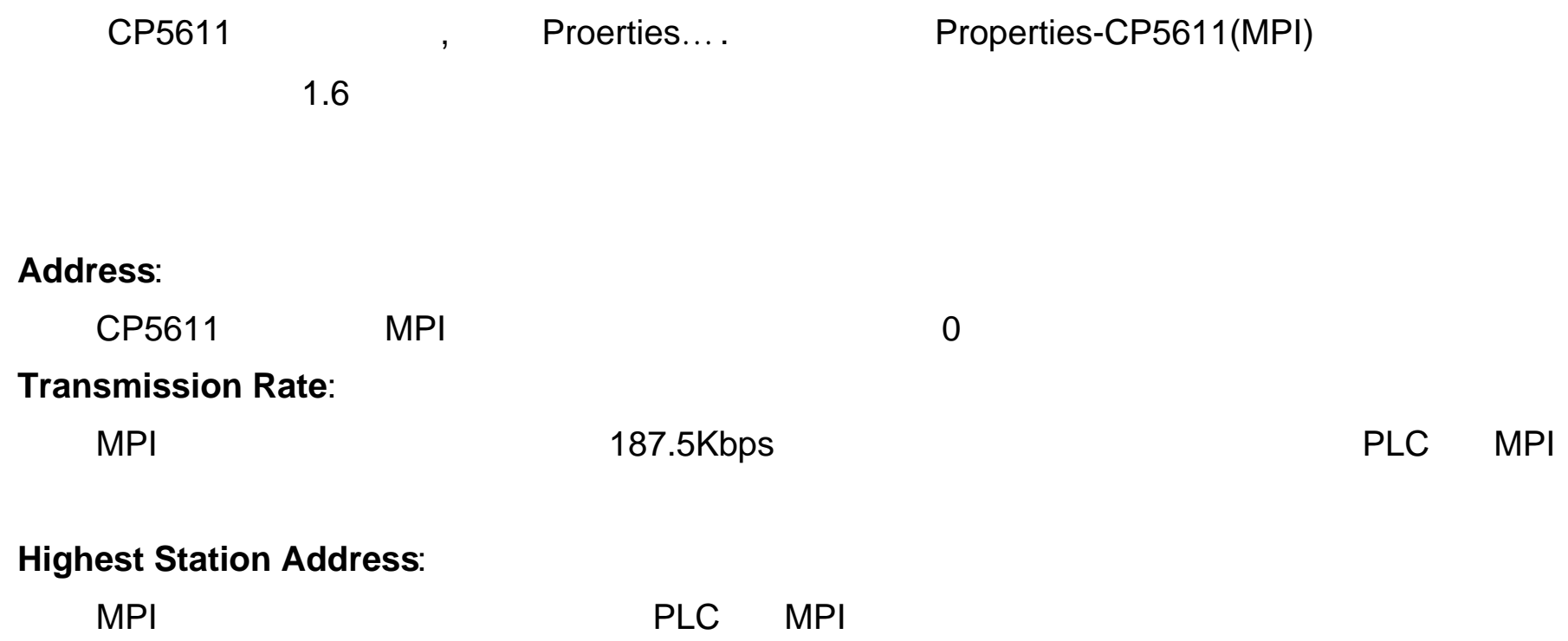

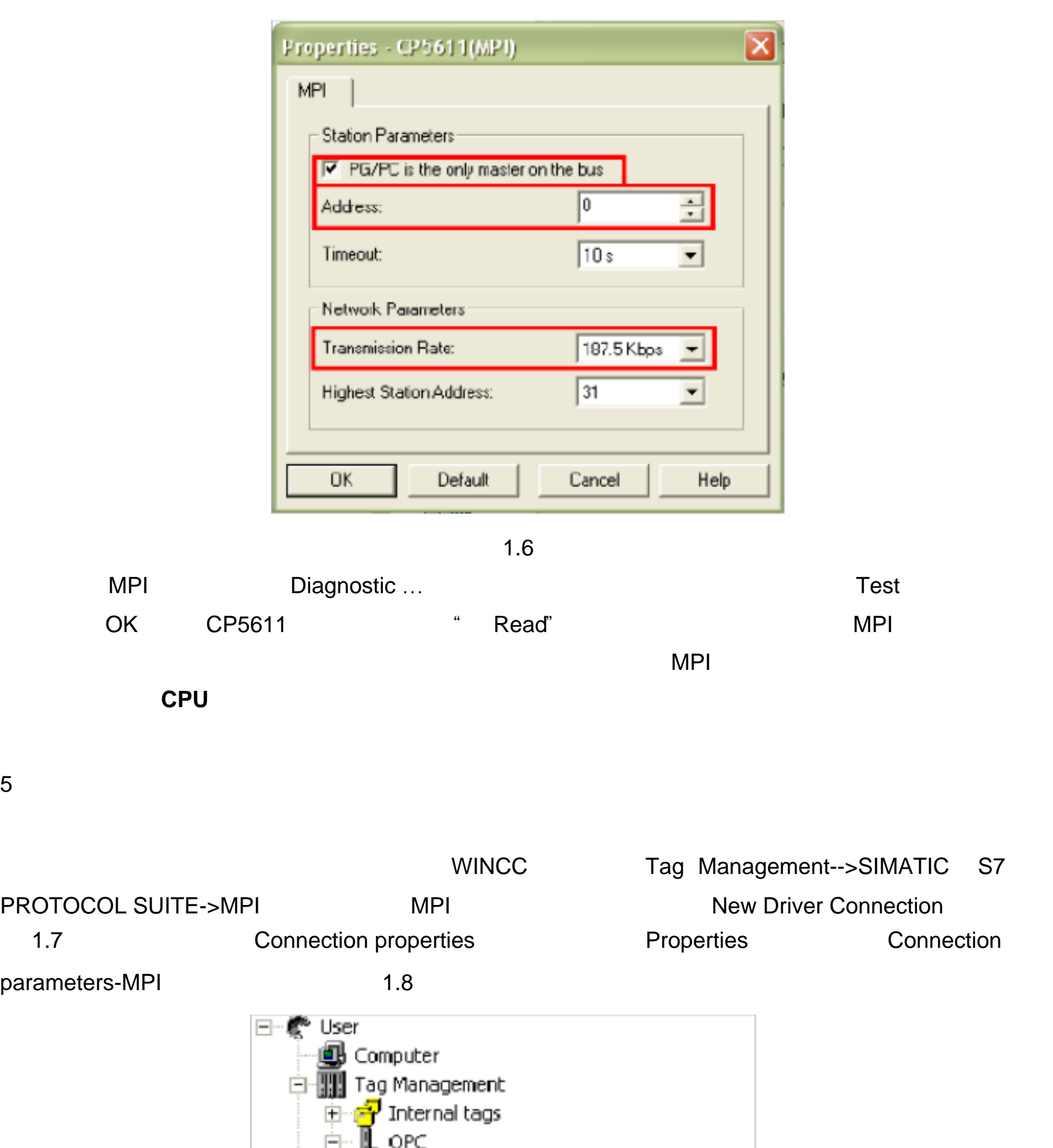

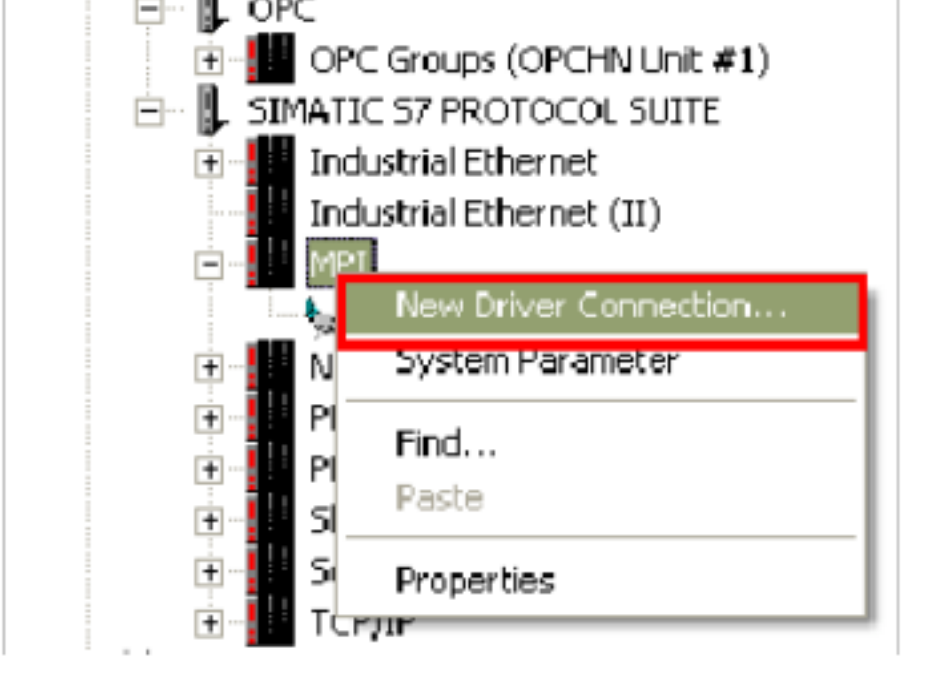

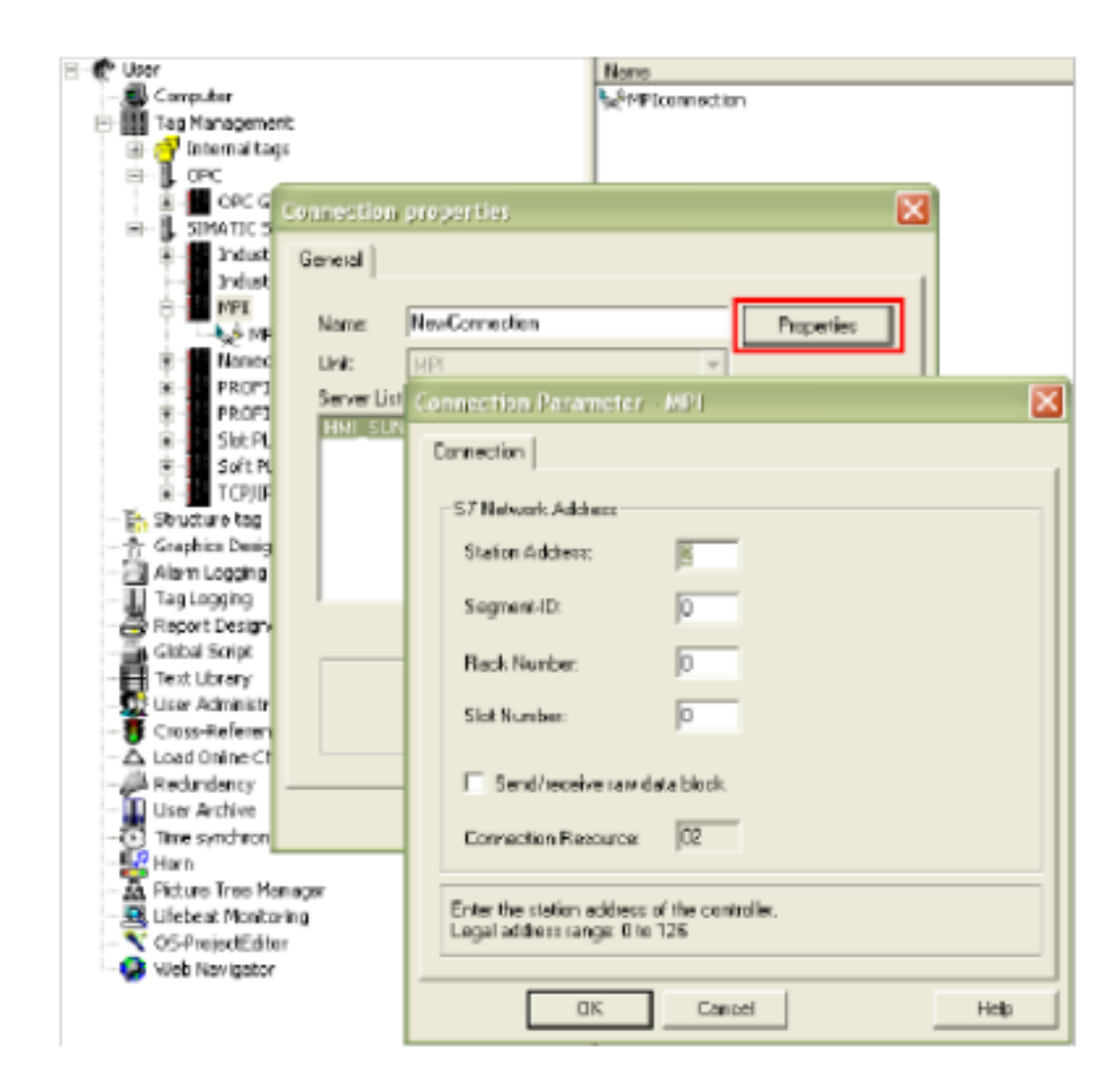

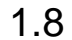

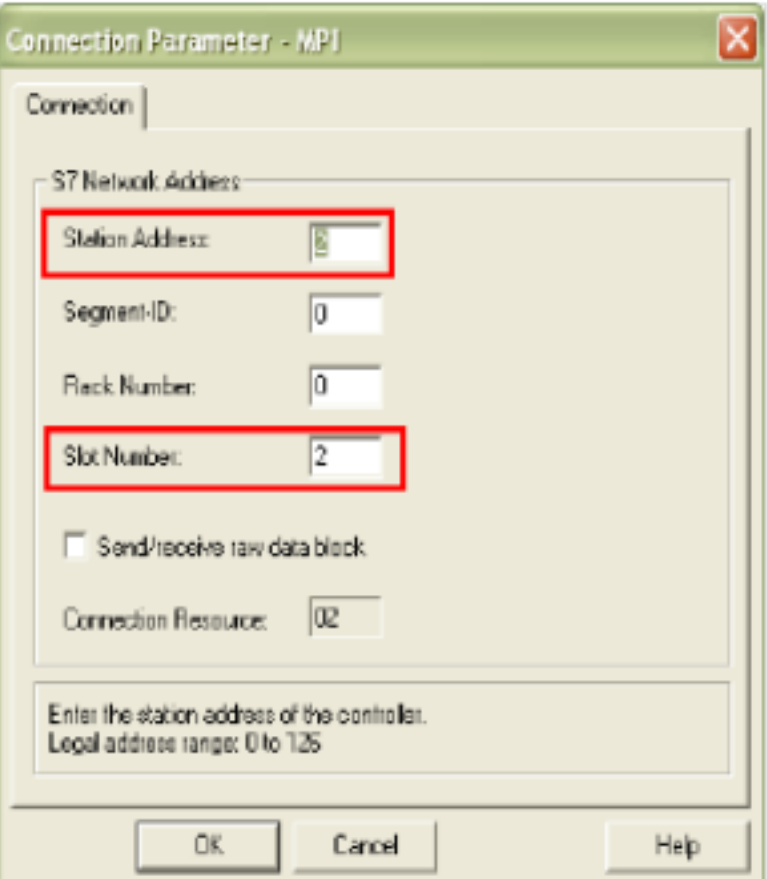

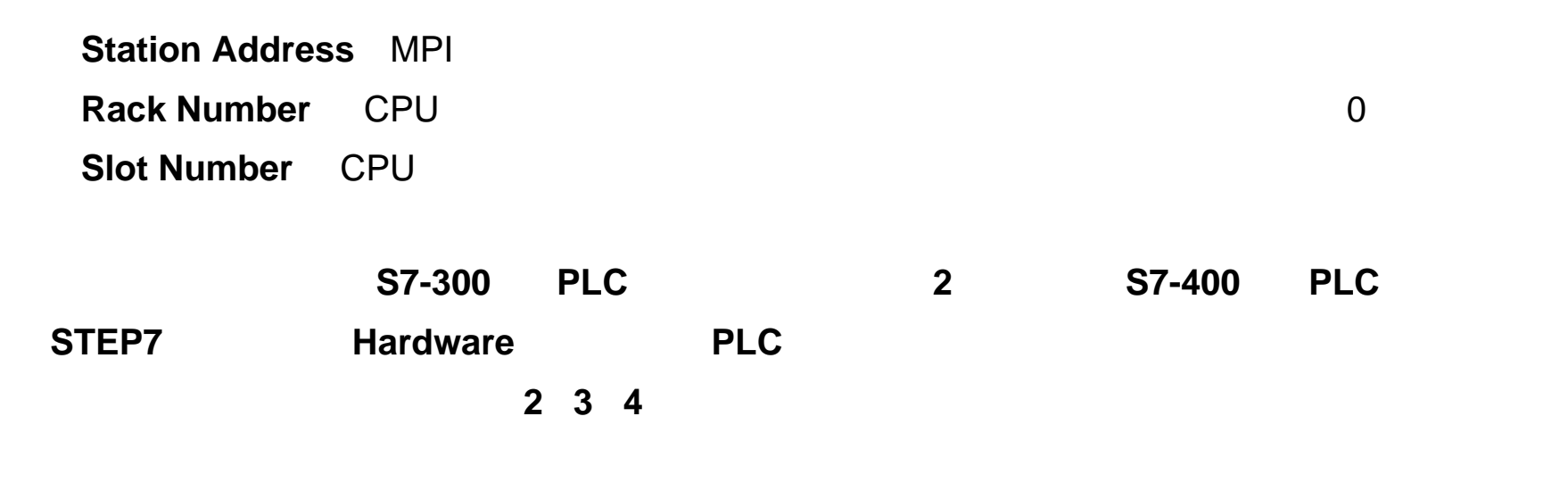

 $6\,$ 

WINCC WINCC THE WINCC Channel Diagnosis

### 注意:此时 PLC 必须处于运行状态, 老版本的 PLC 必须处于 RUN-P 或者 RUN 状态,WINCC

 $\sim 1.9$ 

 $1.10 \t\t "$   $"$ 

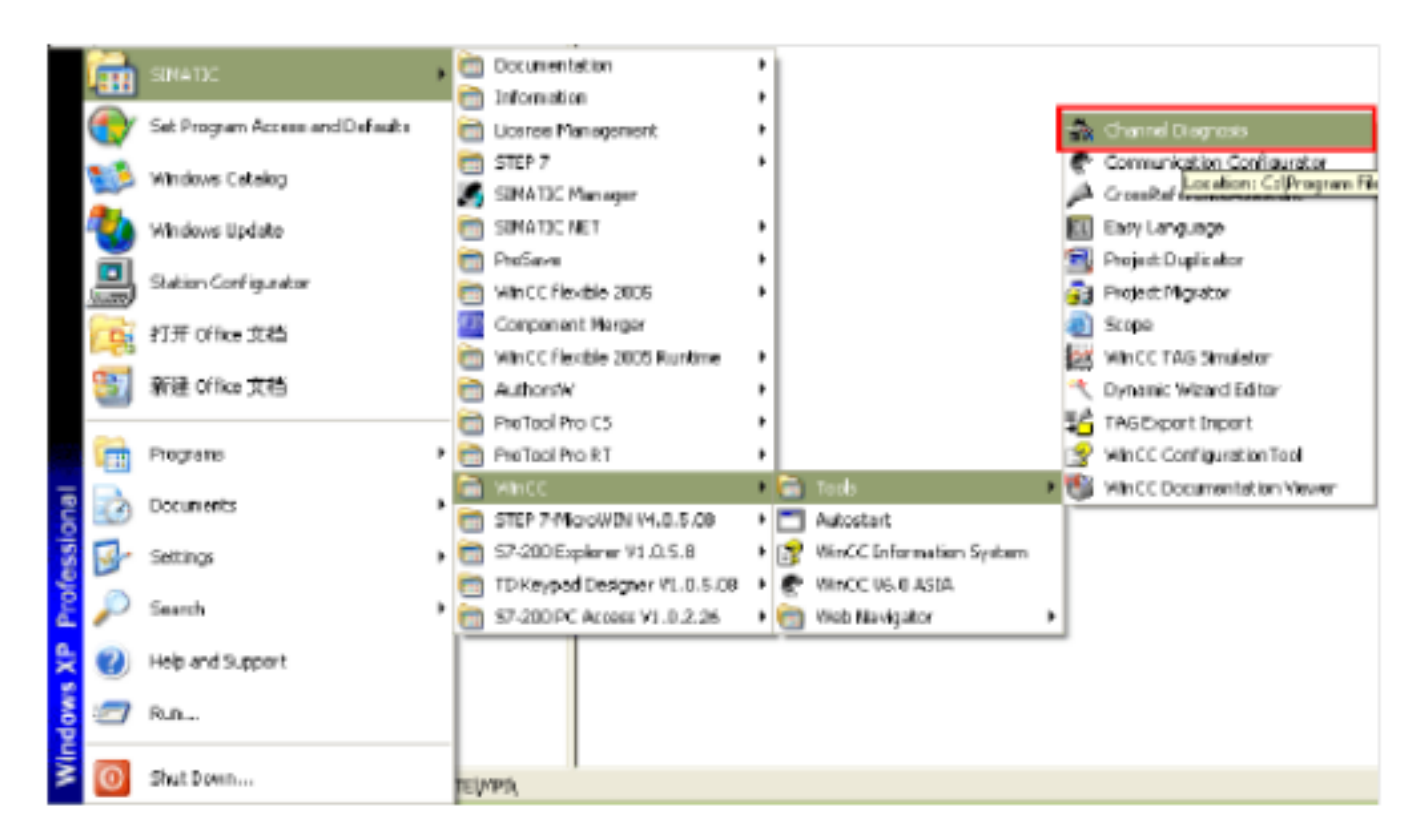

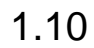

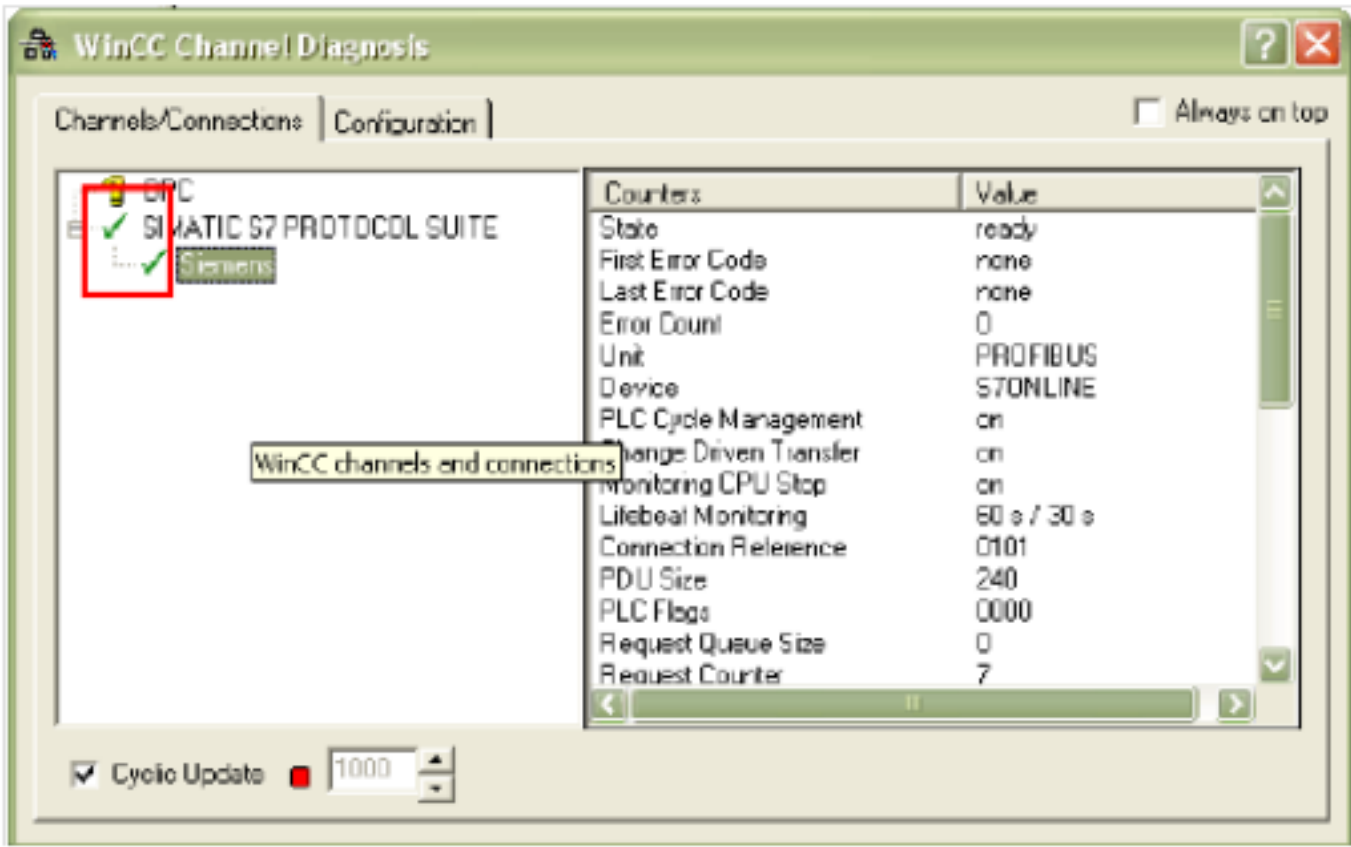

WINCC CP5611 MPI PLC

# WINCC CP5611 PROFIBUS PLC

1. **CP5611 PLC** WINCC6.0 **WINCC** CP5611 . **2**.将所要连接的 **PLC** 的端口设置为 **PROFIBUS** 通讯协议,对于 **MPI/DP**

#### I STEP 7

STEP 7 PLC **PLC** Research Hardware Hardware WINCC MPI/DP PROFIBUS

#### $2.1$

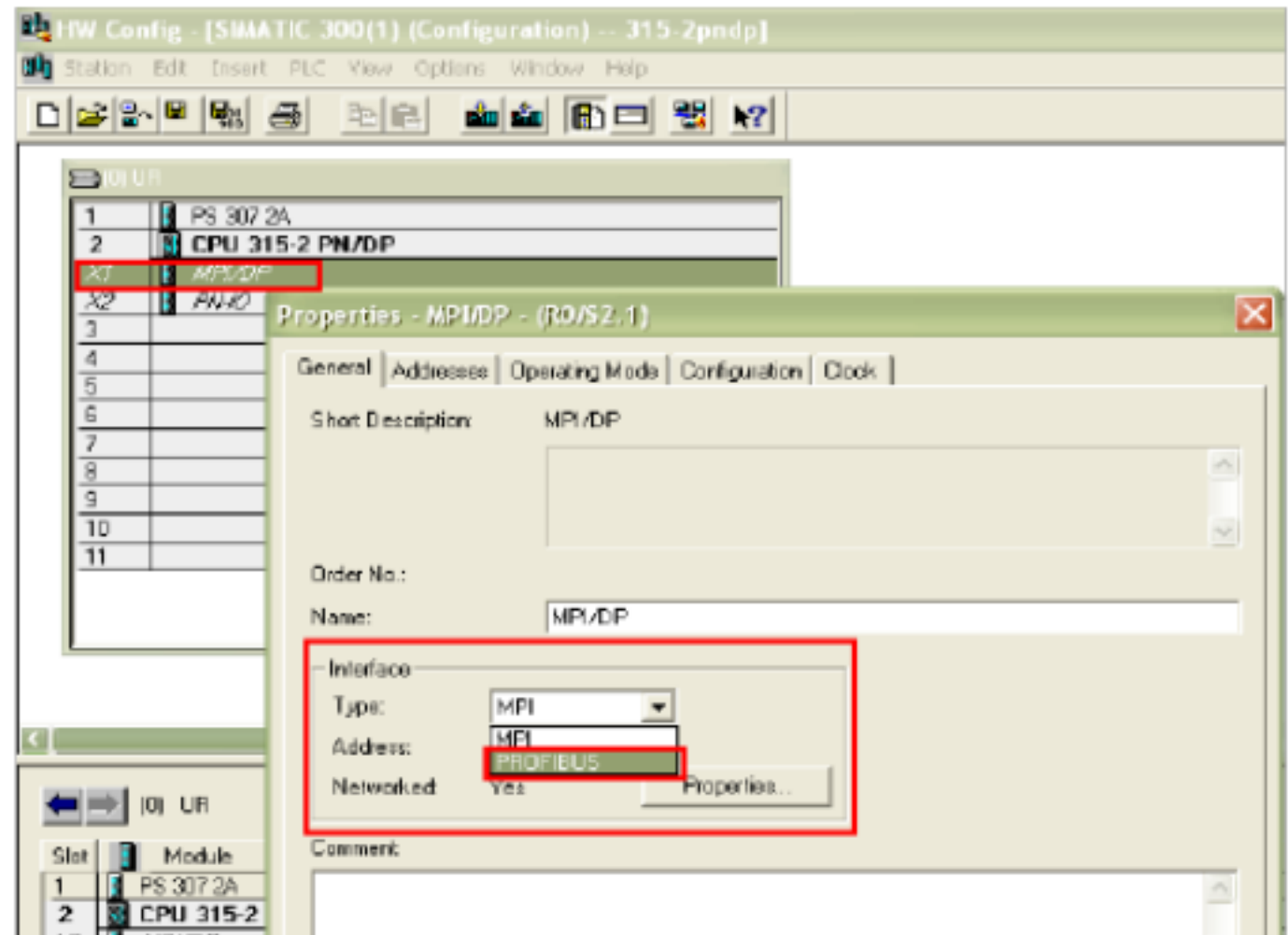

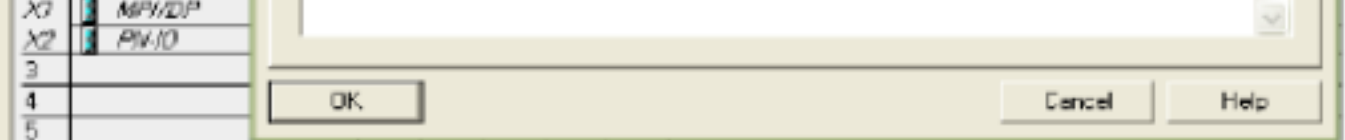

2.1

Properties..

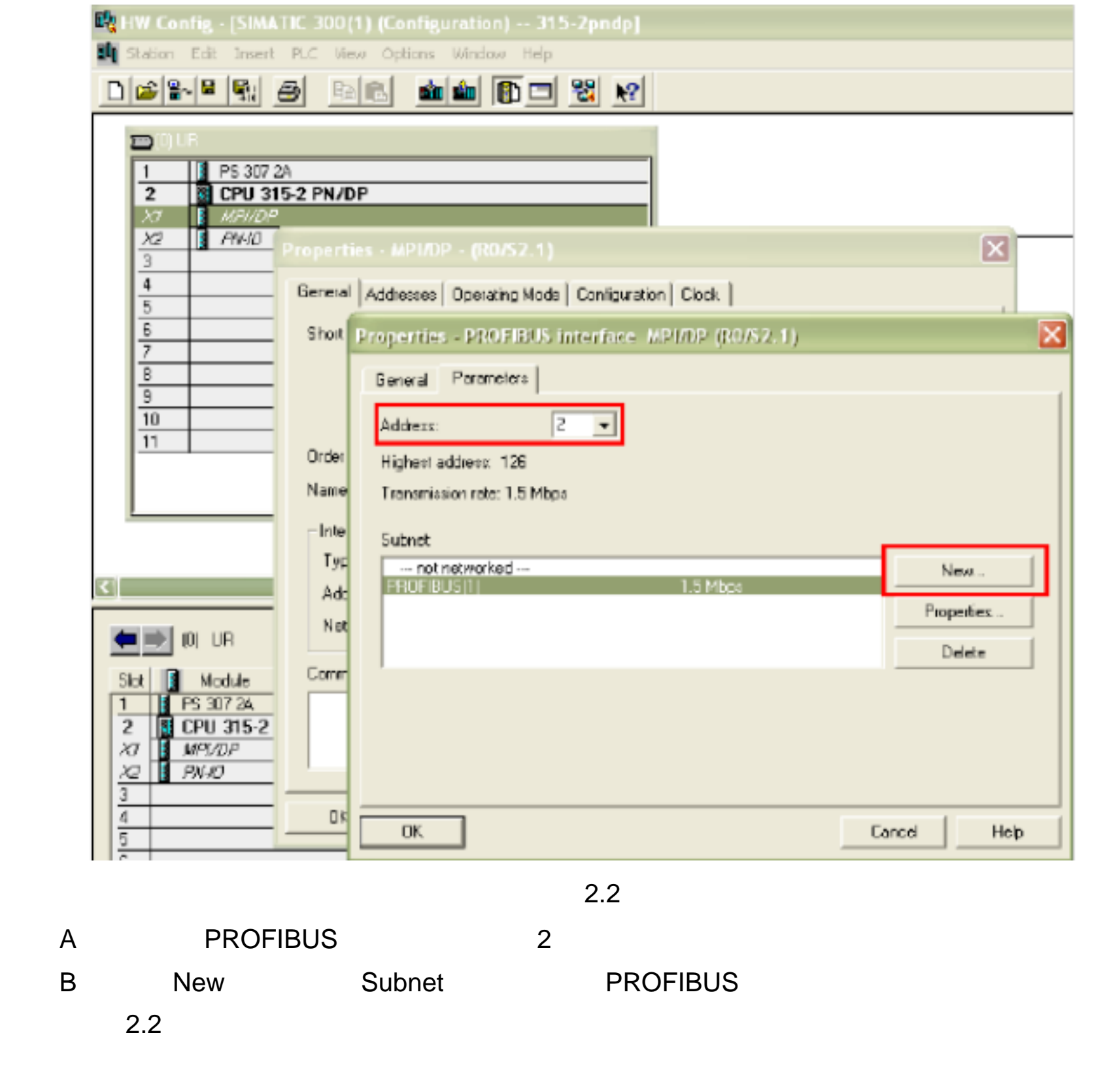

## **Highest PROFIBUS Address**

指整个 PROFIBUS 网络中的最高的站点地址,默认为 126,可作修改。

#### **Transmission Rate**

**PROFIBUS** 

#### **Profile**

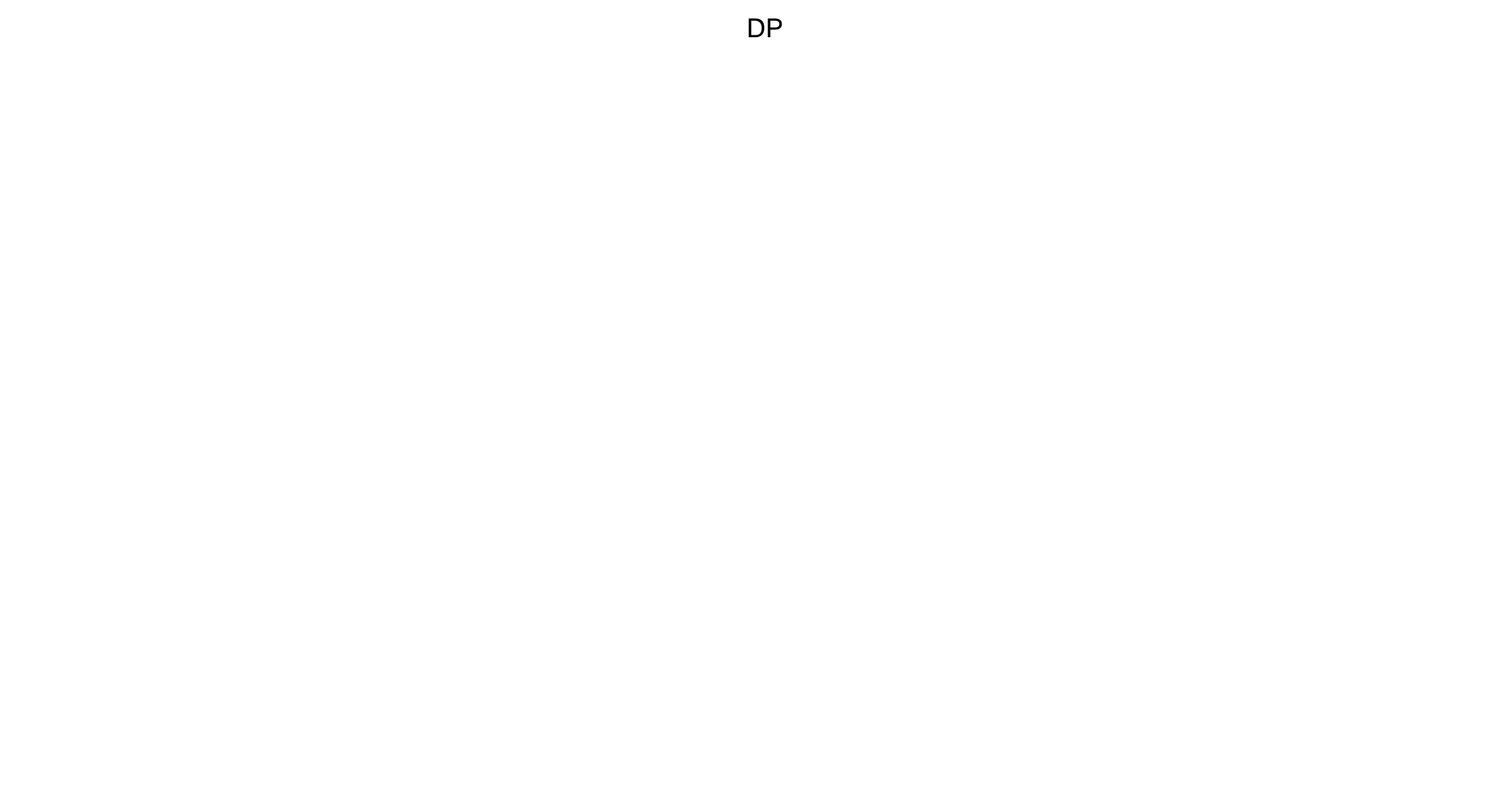

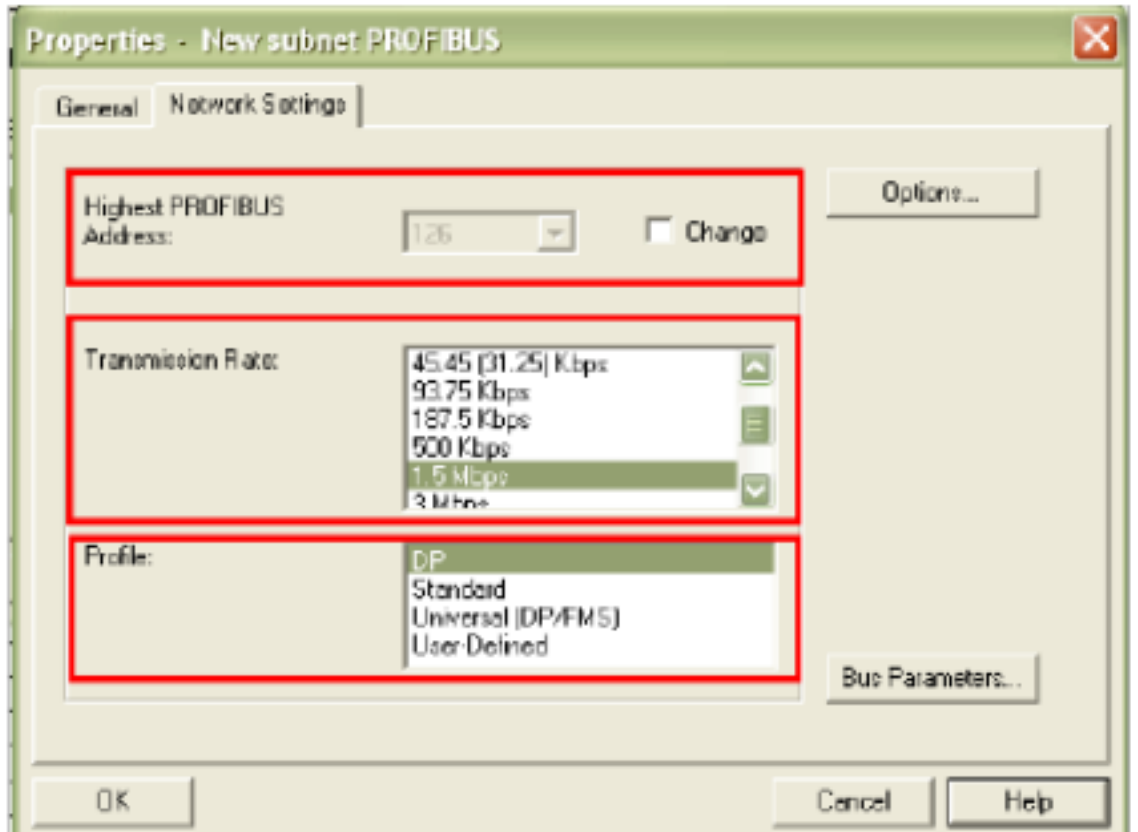

2 CP5611

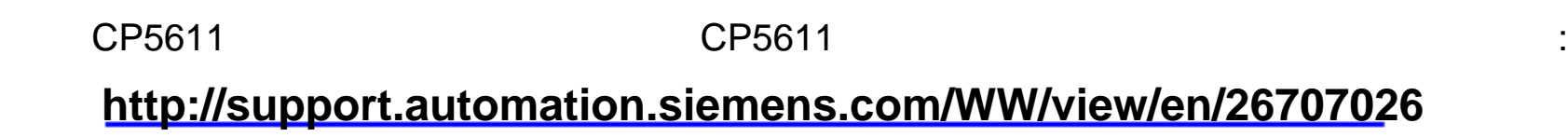

 $3 \sim$ 

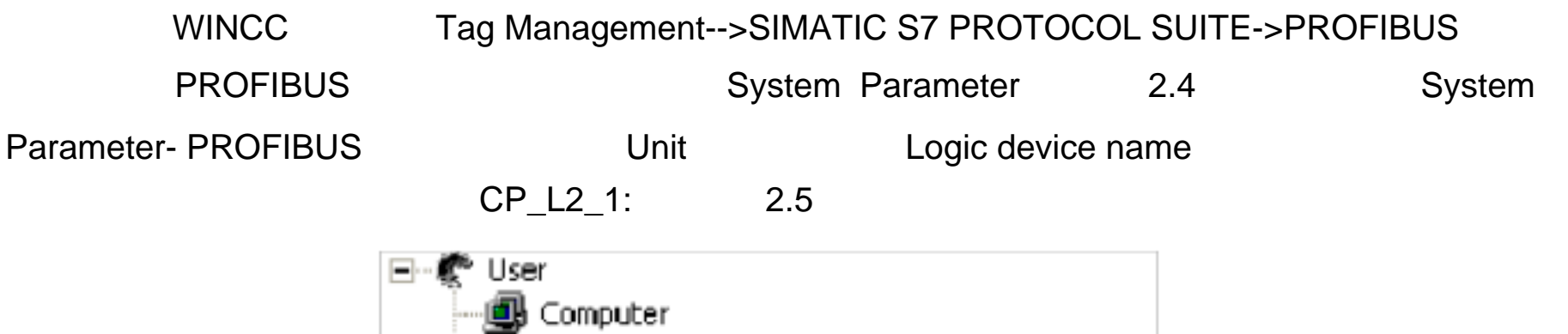

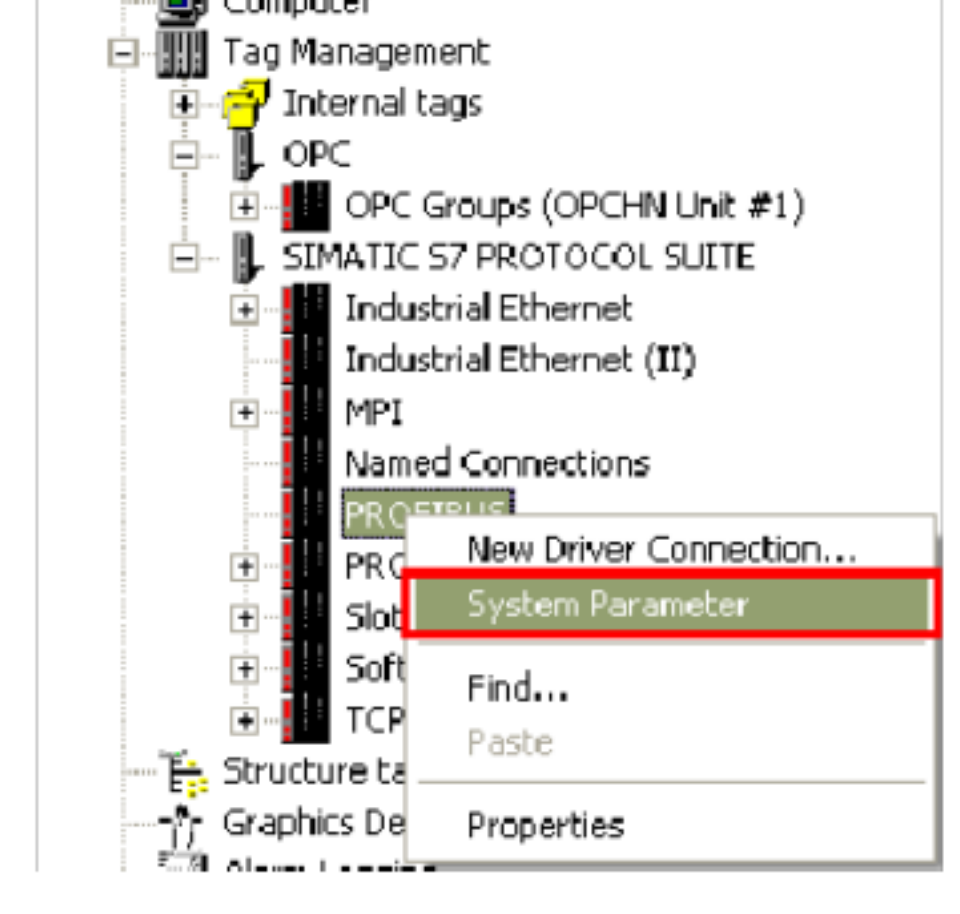

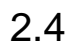

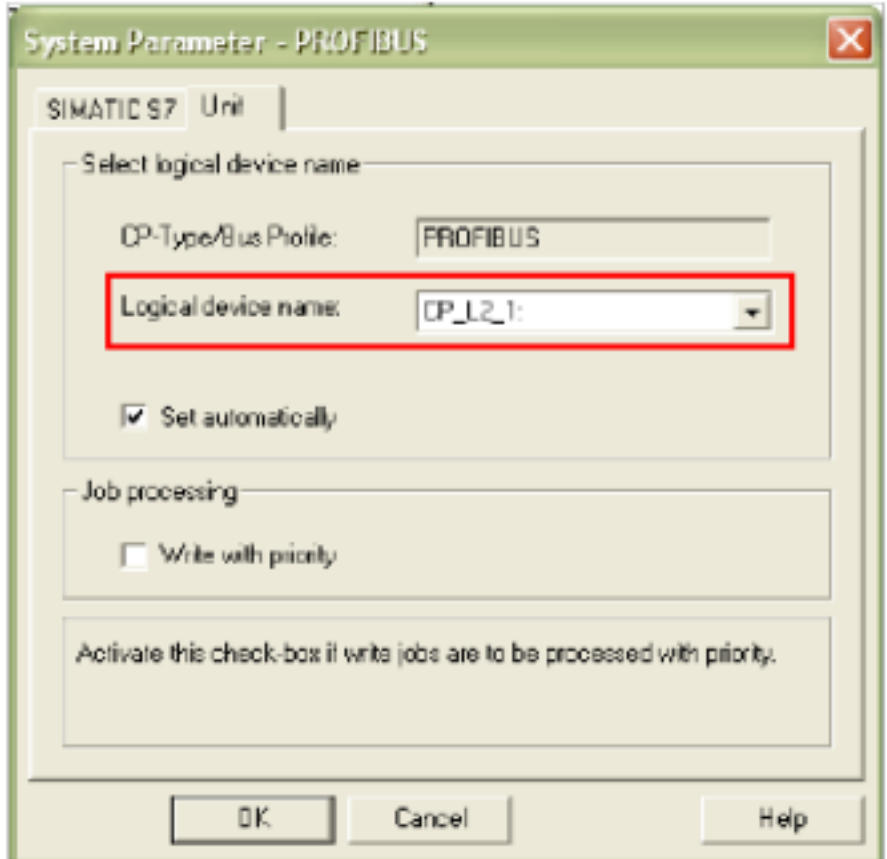

#### 4 Set PG/PC Interface

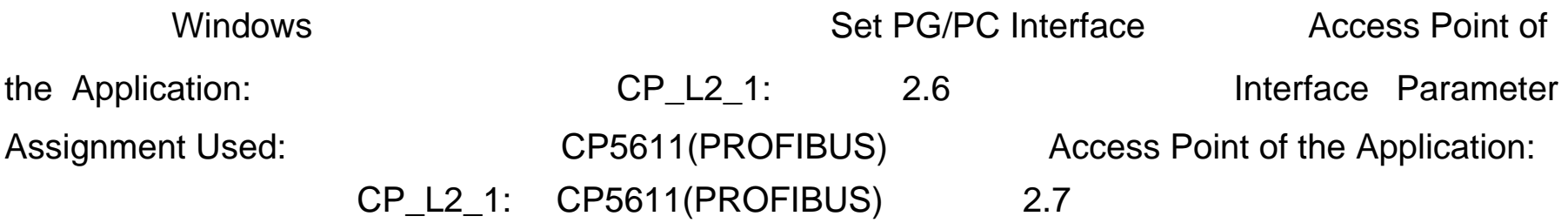

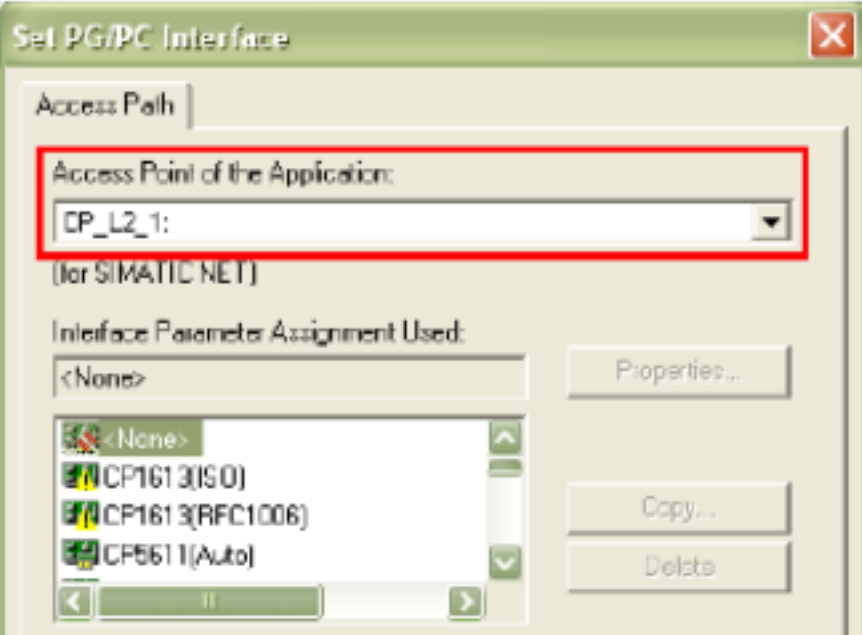

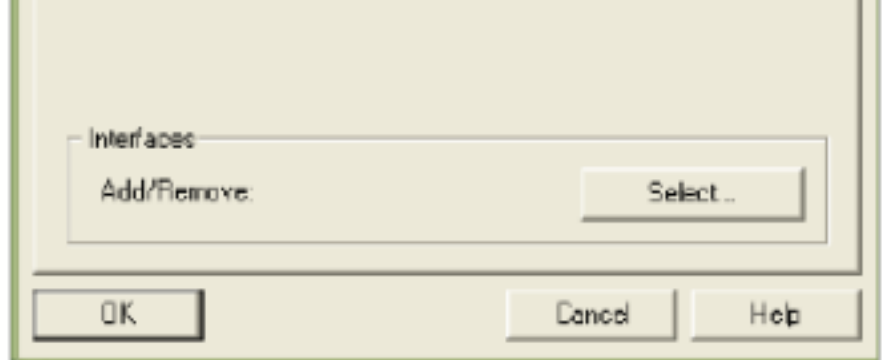

<sup>2.6</sup> 

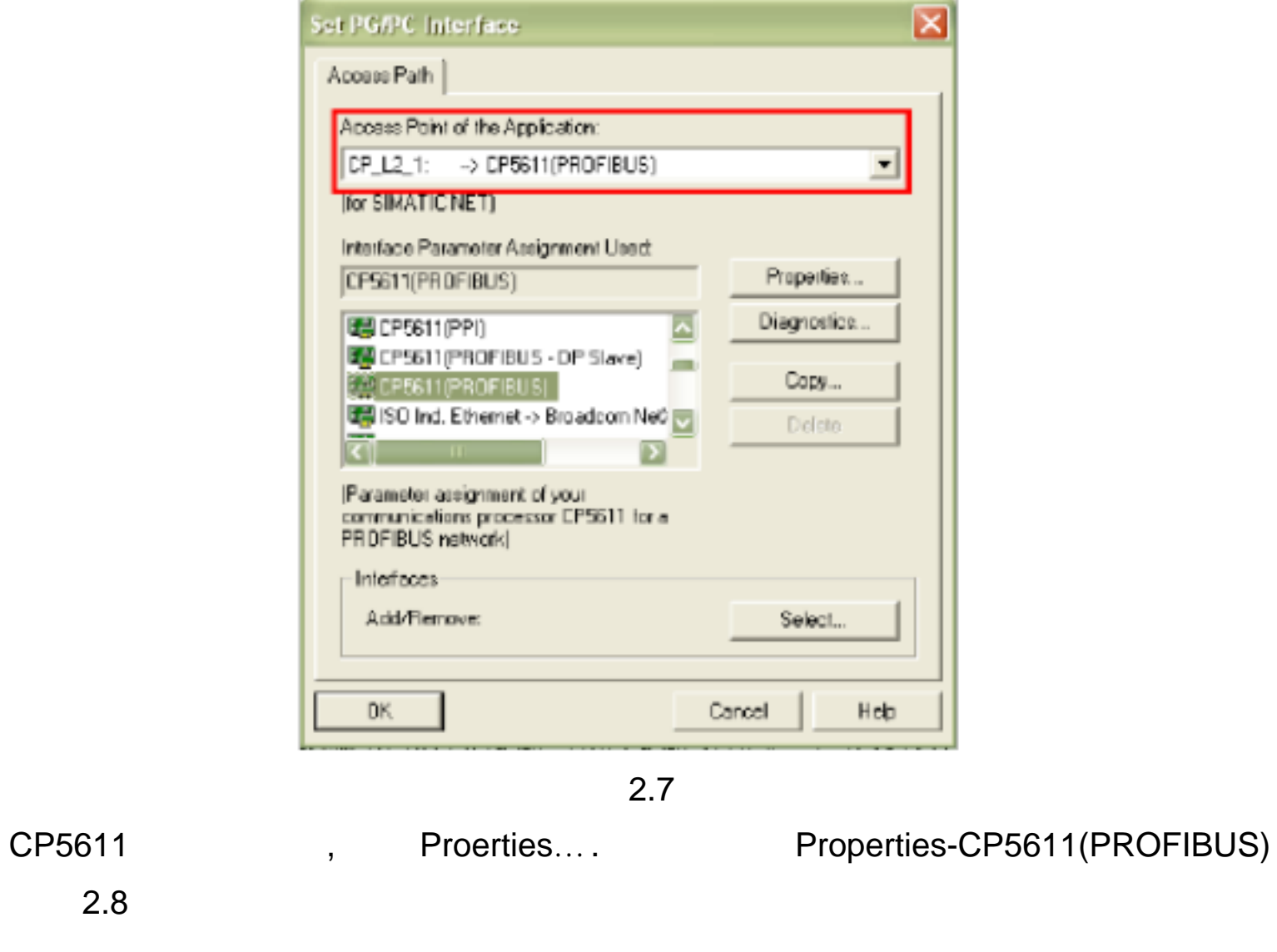

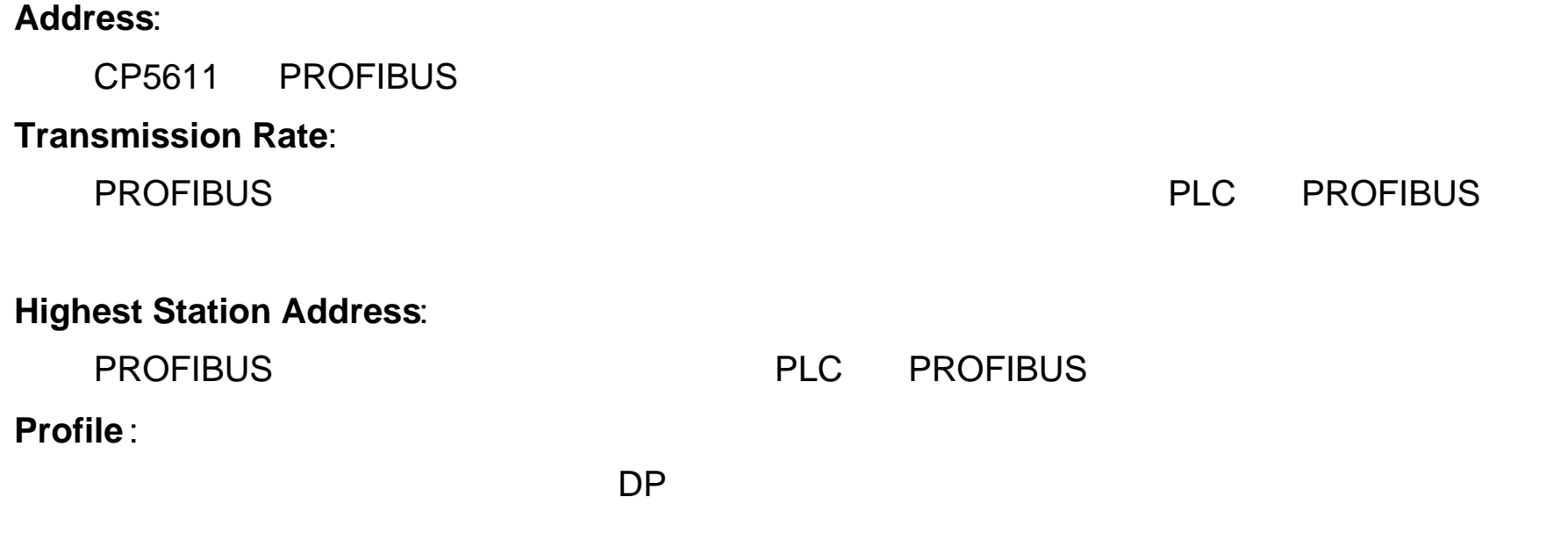

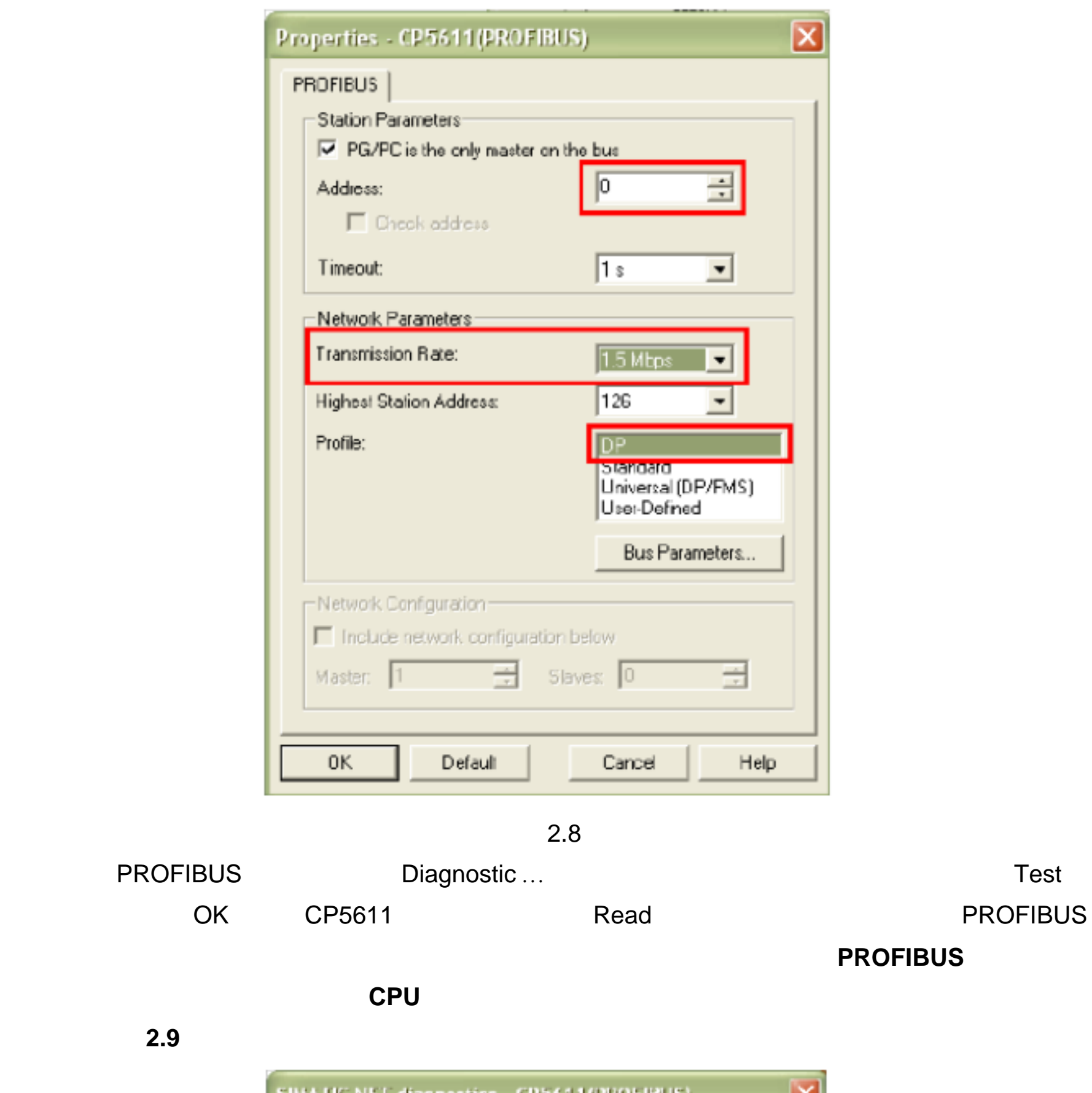

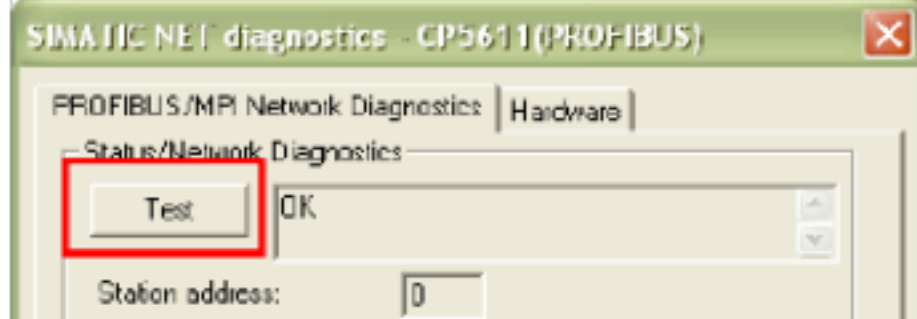

通讯,如图 **2.9** 所示:

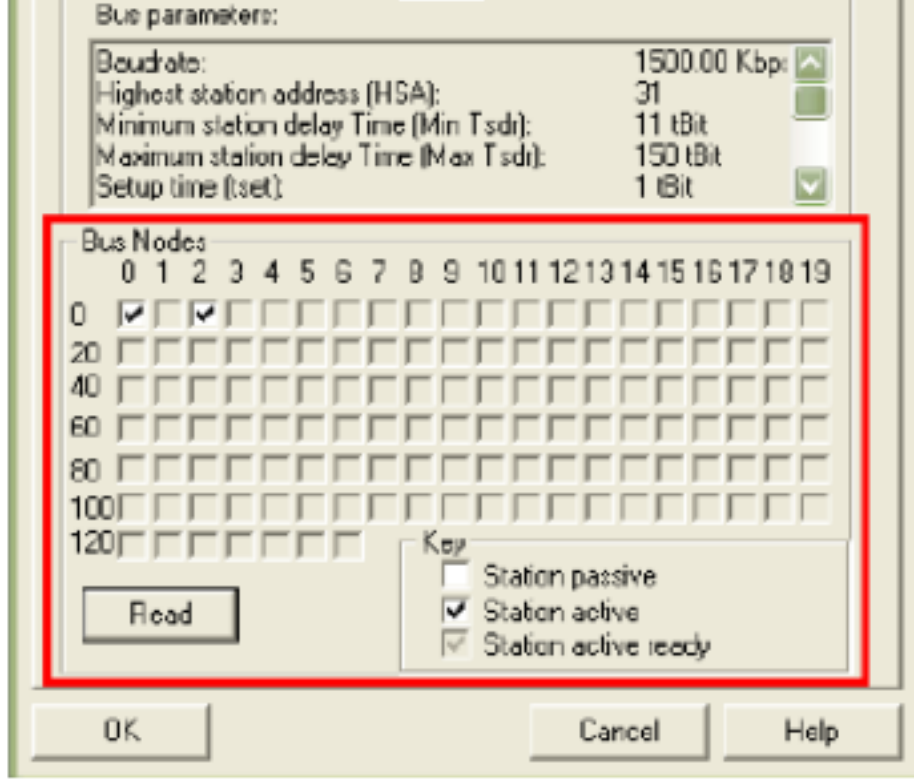

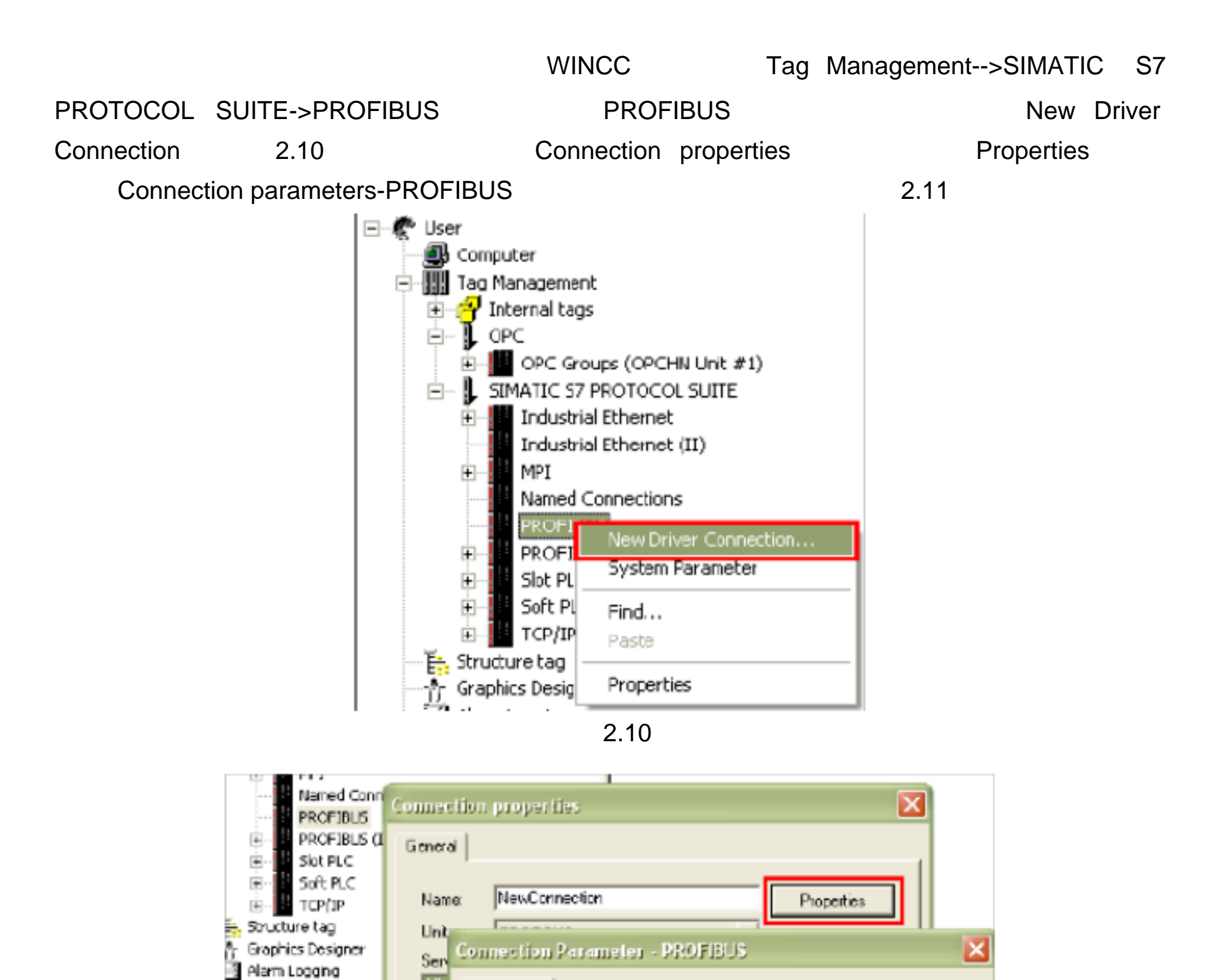

 $5\,$ 

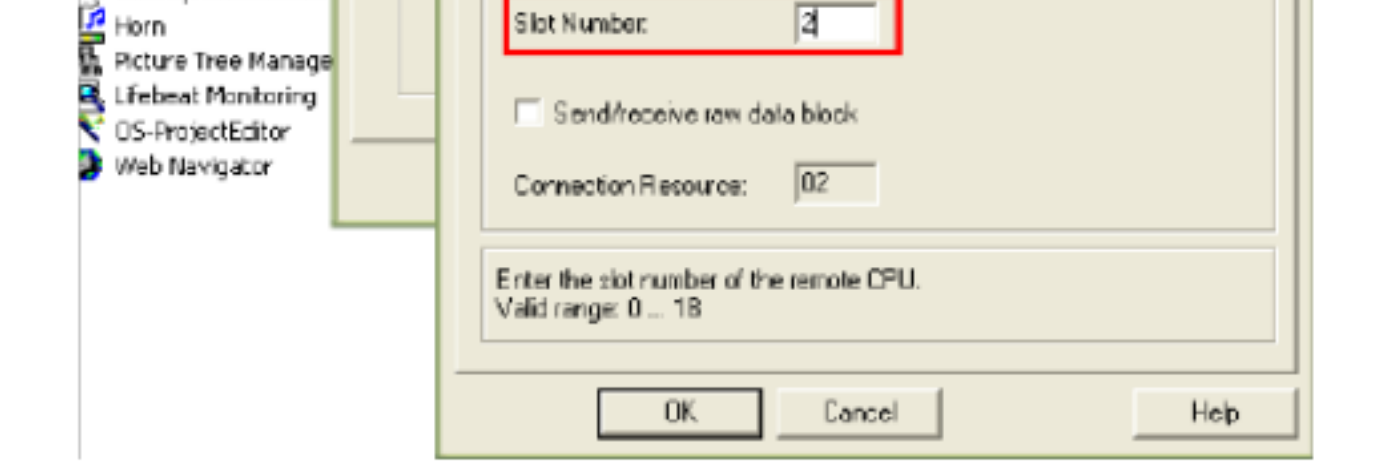

 $\sqrt{2}$ 

 $\sqrt{0}$ 

 $\boxed{0}$ 

図

2.11

**Station Address** (IP **Rack Number** CPU and CPU and CPU and CPU and CPU and CPU and CPU and CPU and CPU and CPU and CPU and CPU and CPU and CPU and CPU and CPU and CPU and CPU and CPU and CPU and CPU and CPU and CPU and CPU and CPU and CPU and **Slot Number** CPU

HIV

 $\mathbb H$  Tag Logging hepart Designer Global Script

Text Library<br>Liber Administrator

Cross-Reference

Redundancy

Liser Archive

Load Online Changes

Time synchronization

Comection |

S7 Network Address

Station Address:

Segment-ID:

**Rack Number** 

Slot Number:

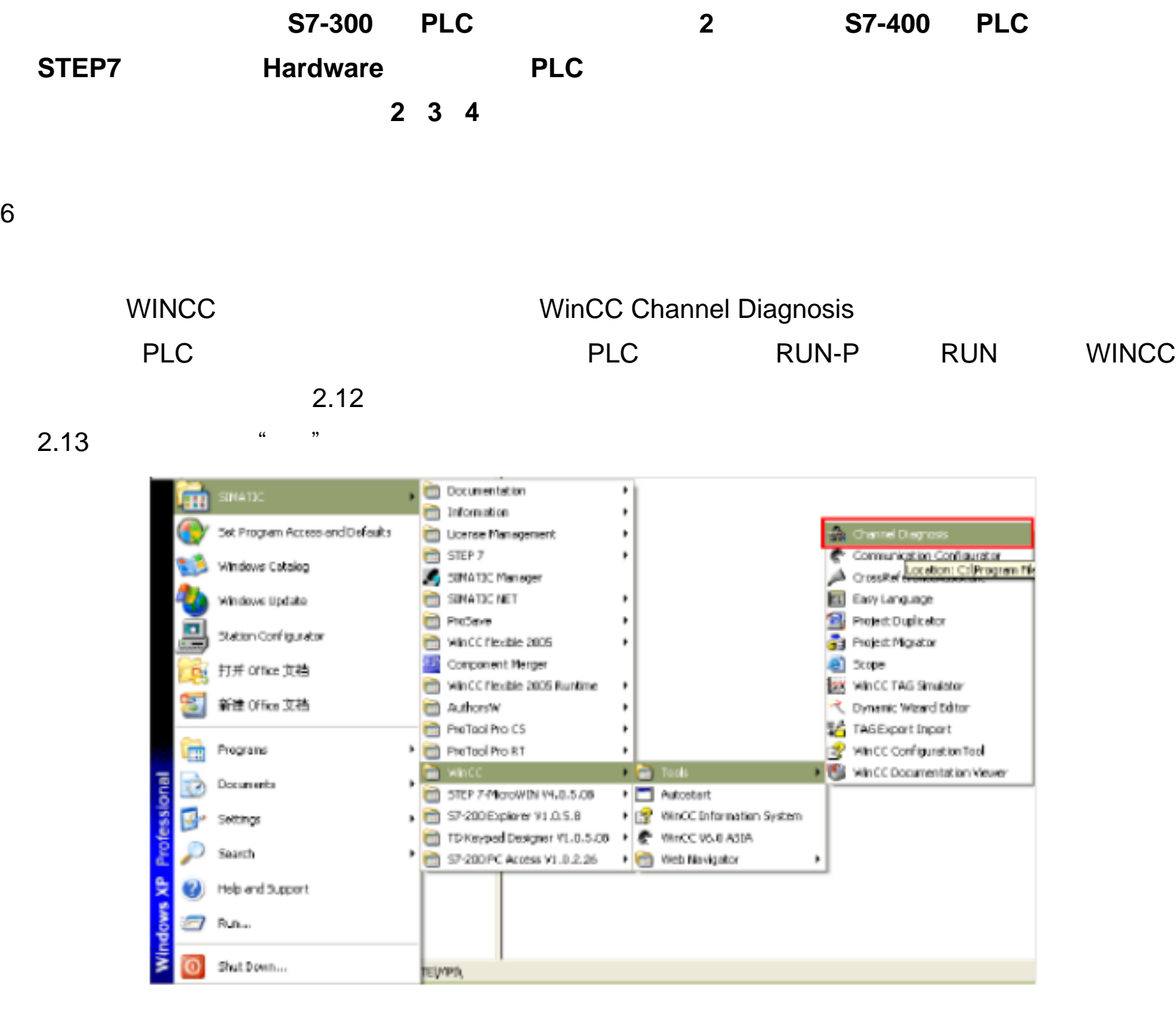

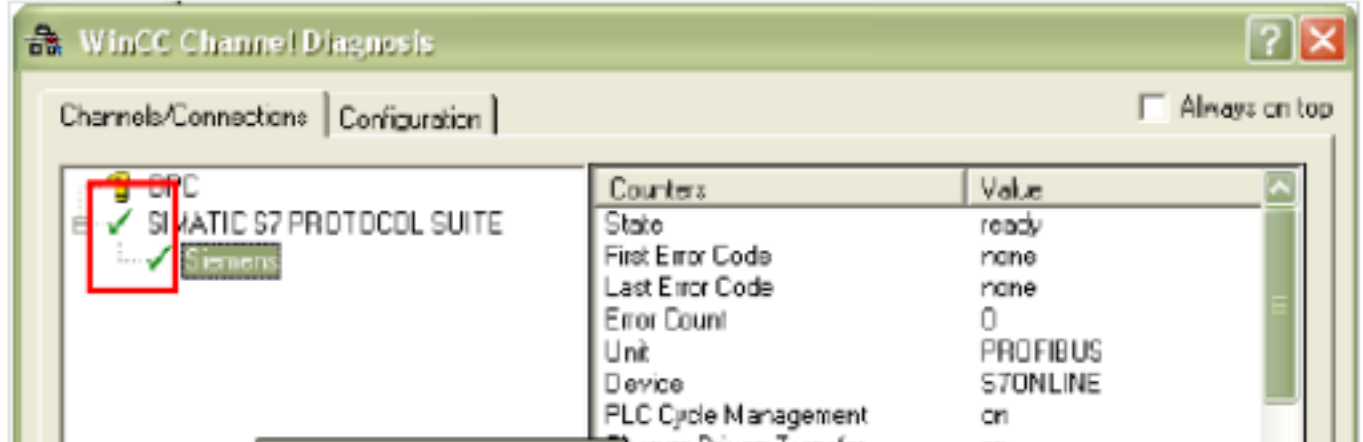

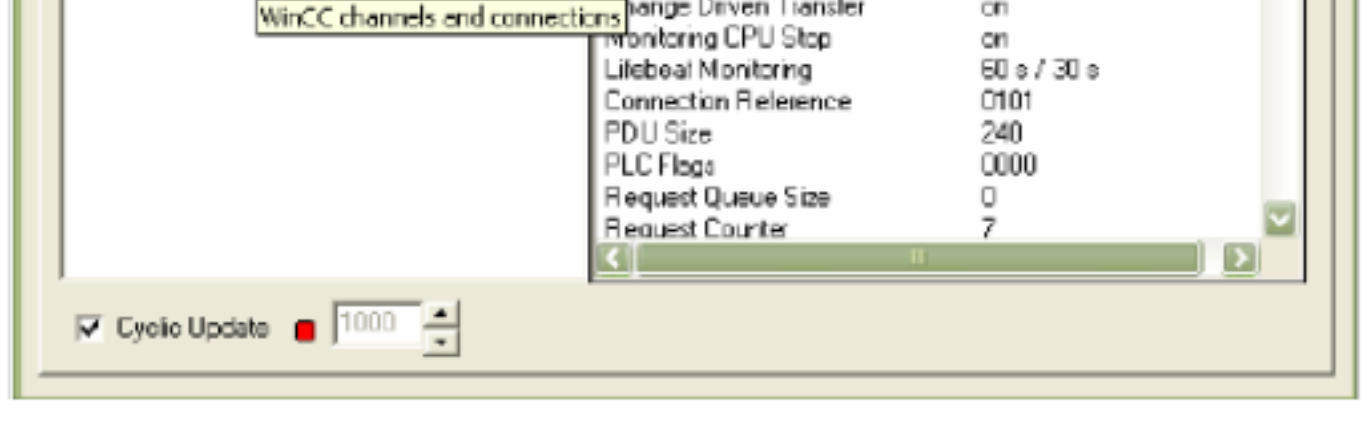

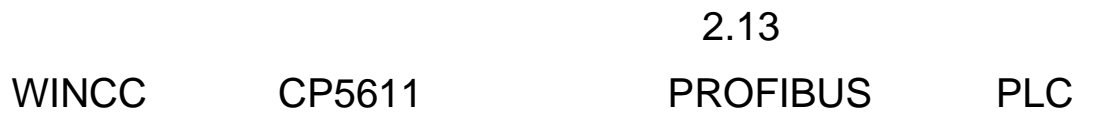

# WINCC TCP/IP PLC

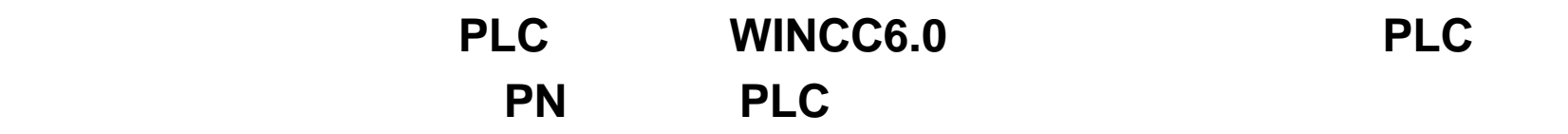

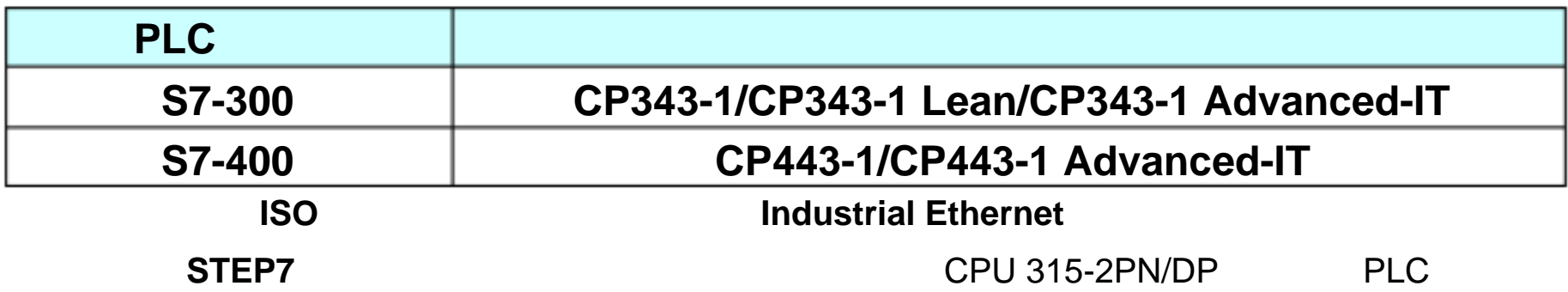

1 STEP7

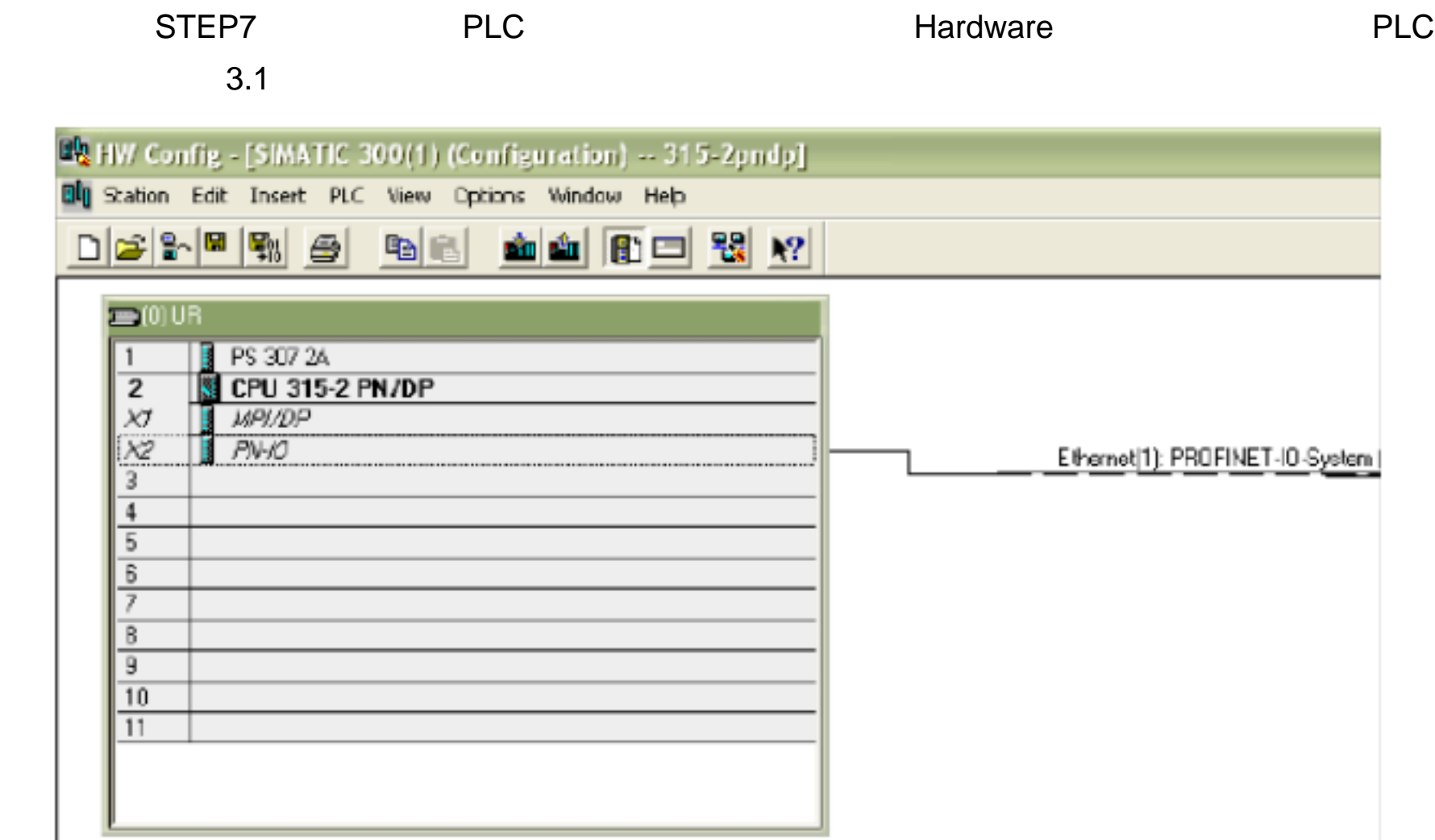

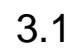

PN-IO PN-IO 3.2

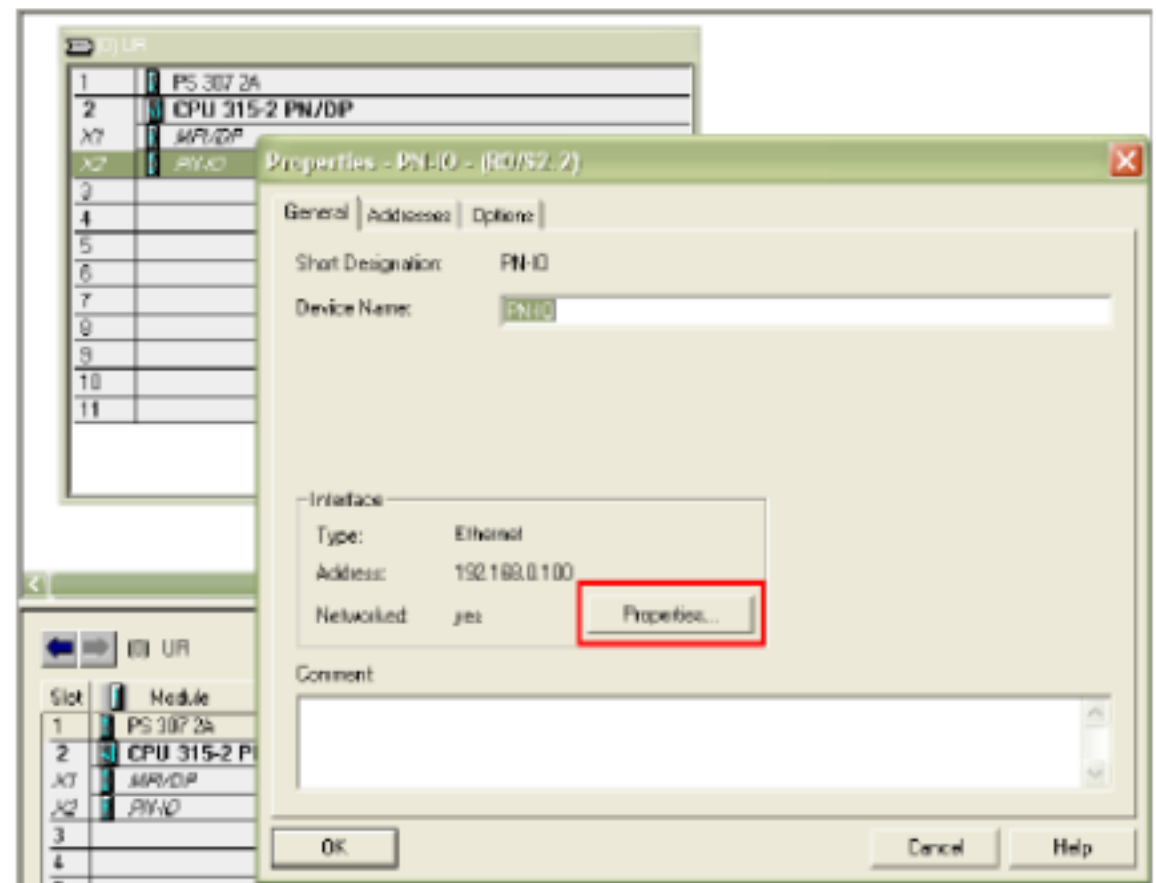

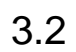

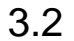

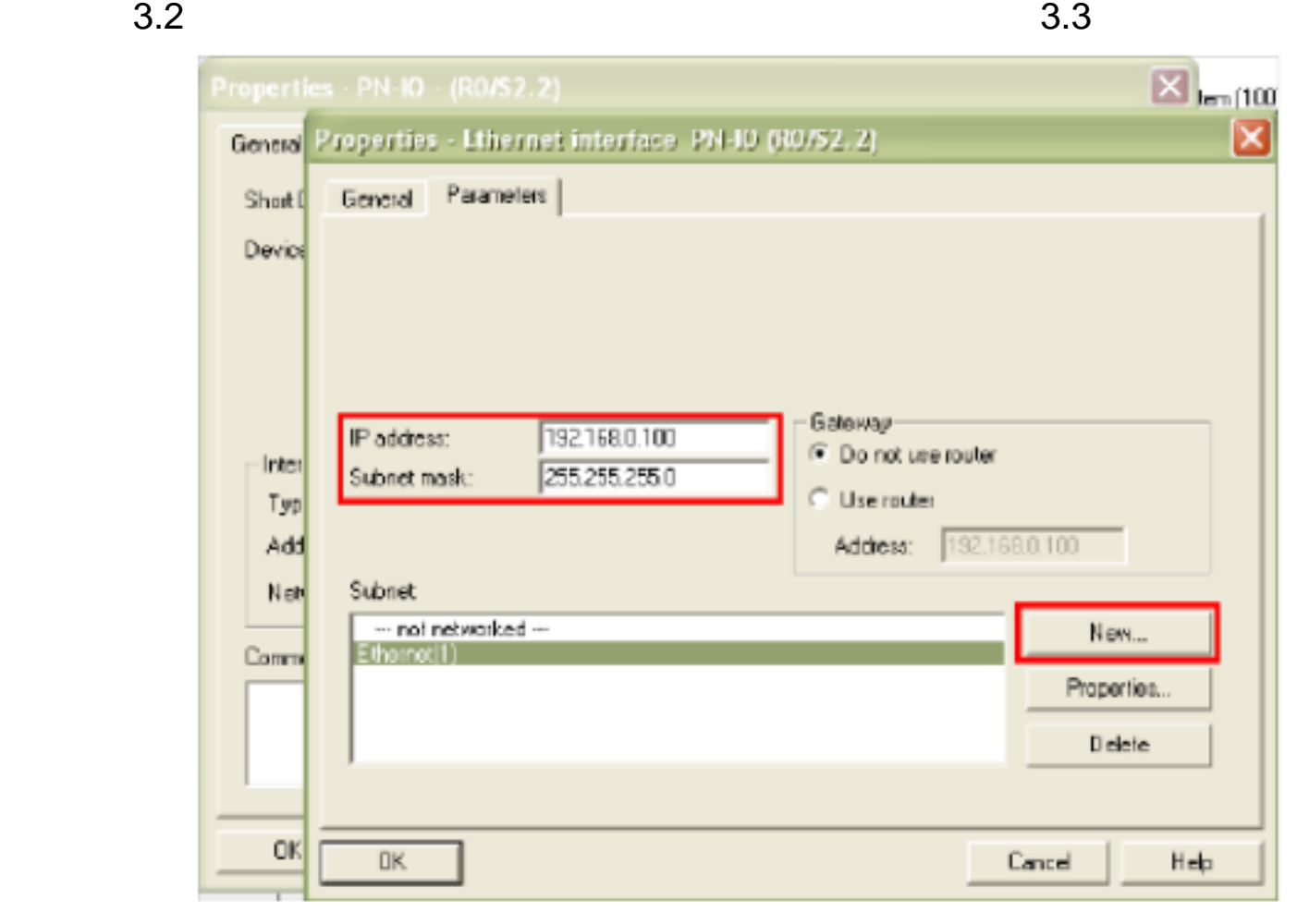

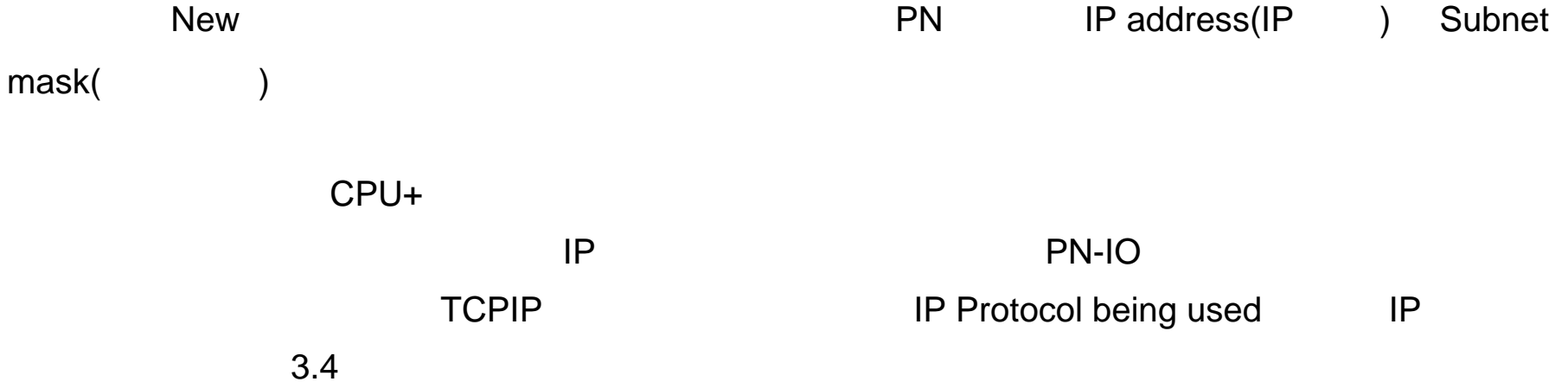

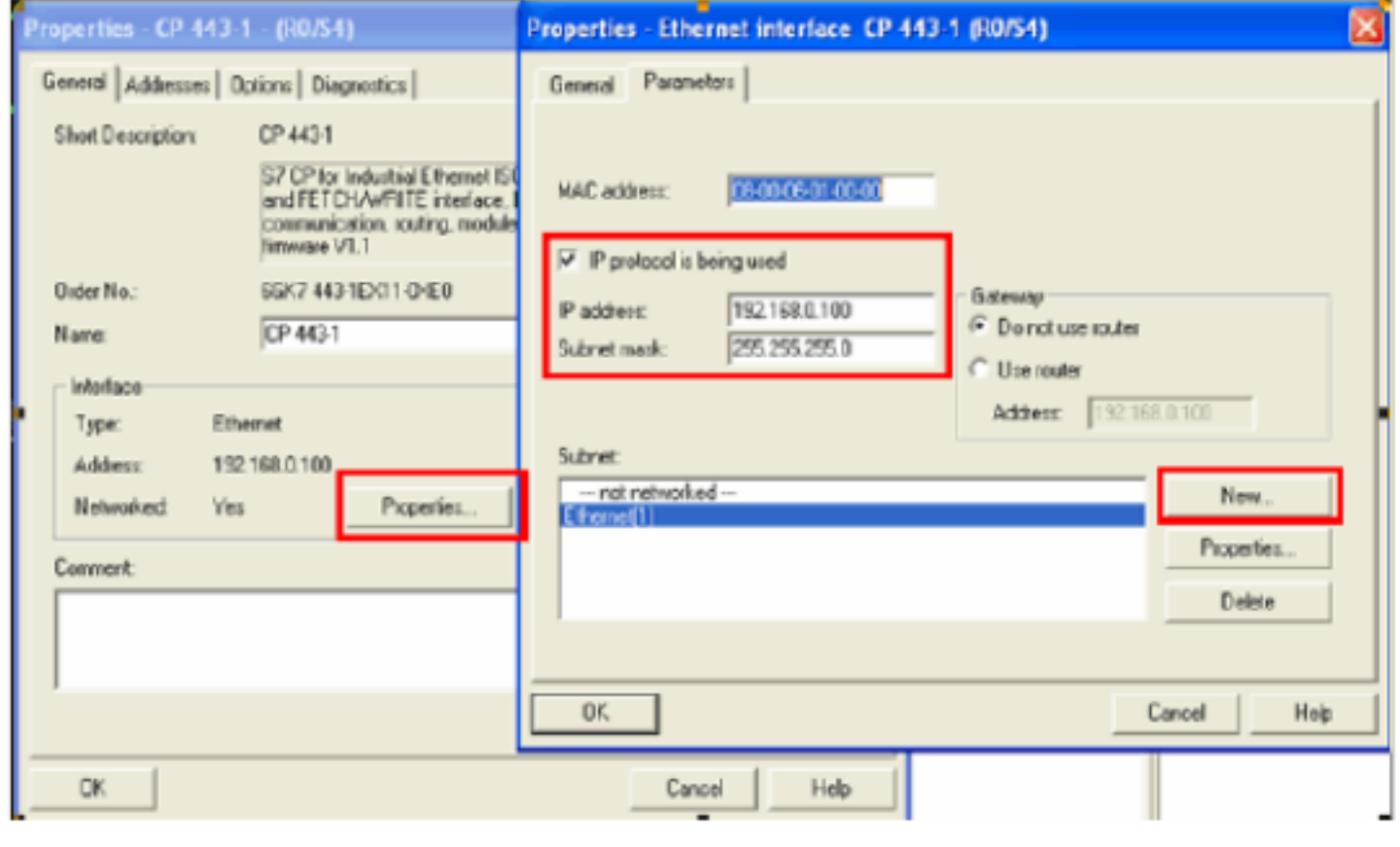

**MPI PROFIBUS** 2012年 2月10日 PLC

 $CPU$ , PLC  $CPU$ , PLC  $CPU$ 

2.设置 IP 地址与通讯检测

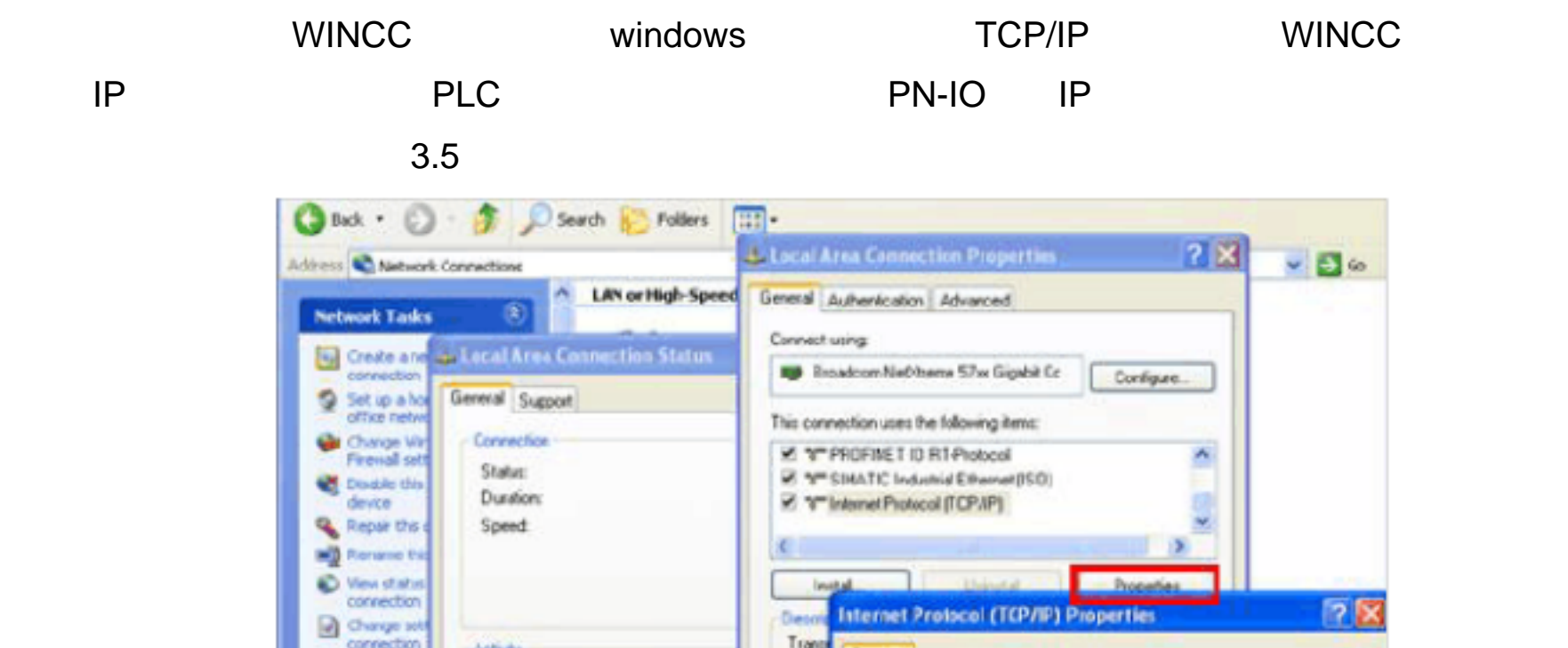

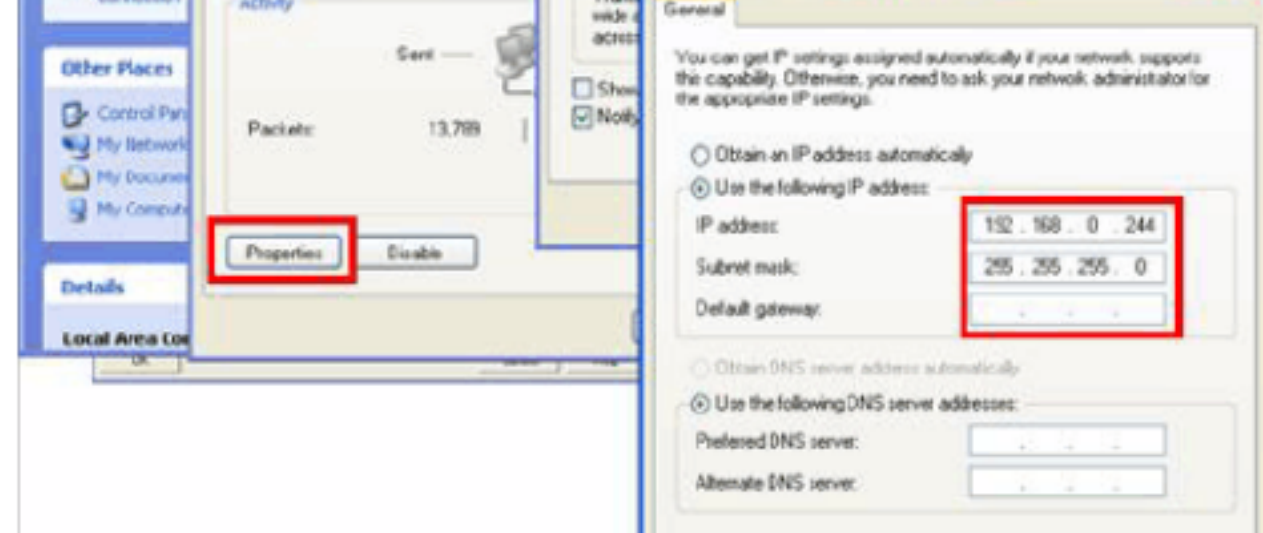

#### 3.5

 $\text{CMD} \quad \text{DOS} \quad \text{PING}$ PING ping IP –

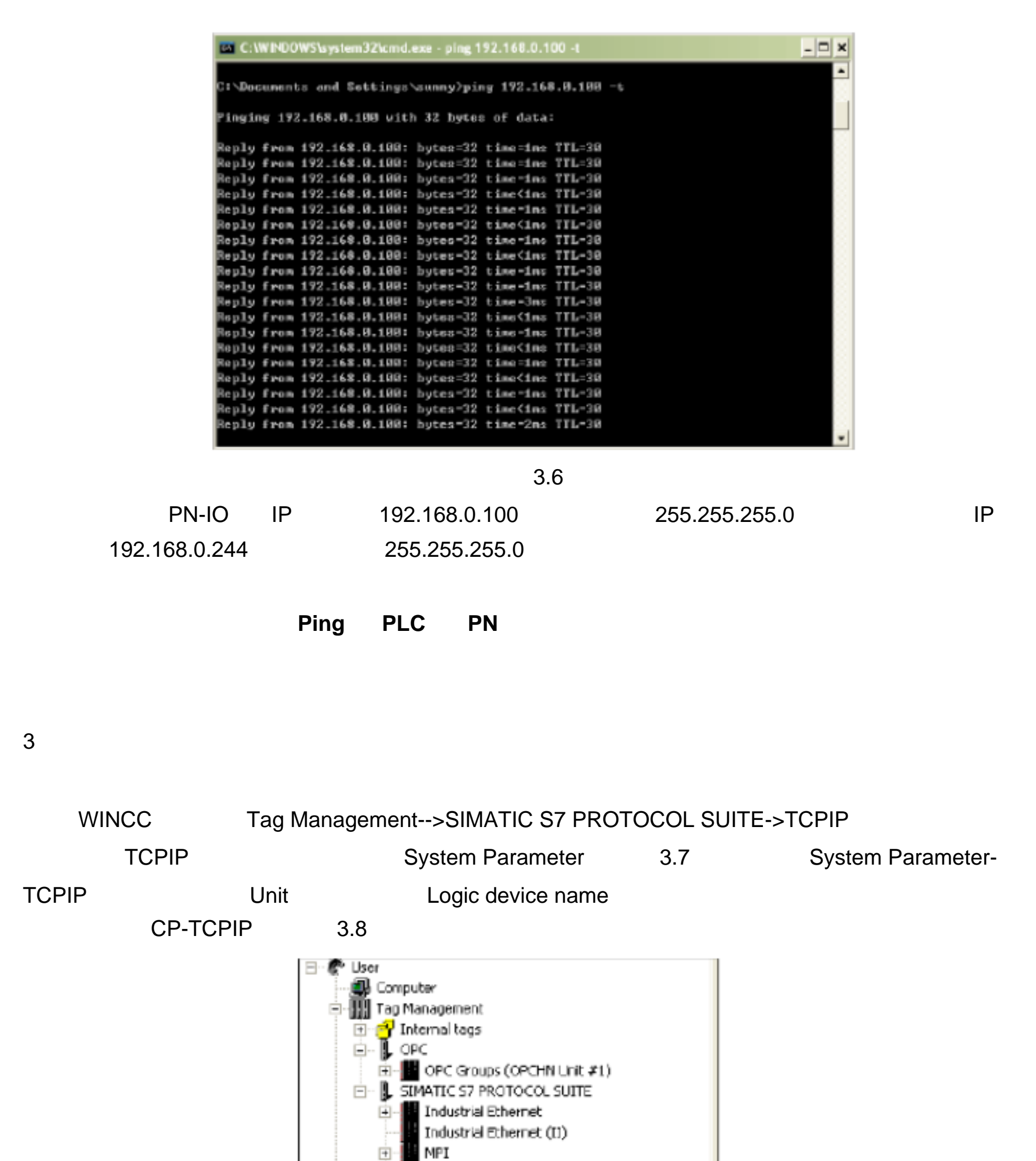

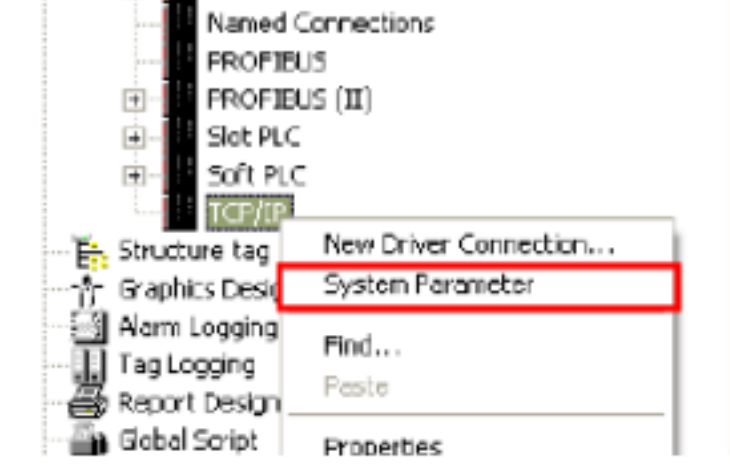

<sup>3.7</sup> 

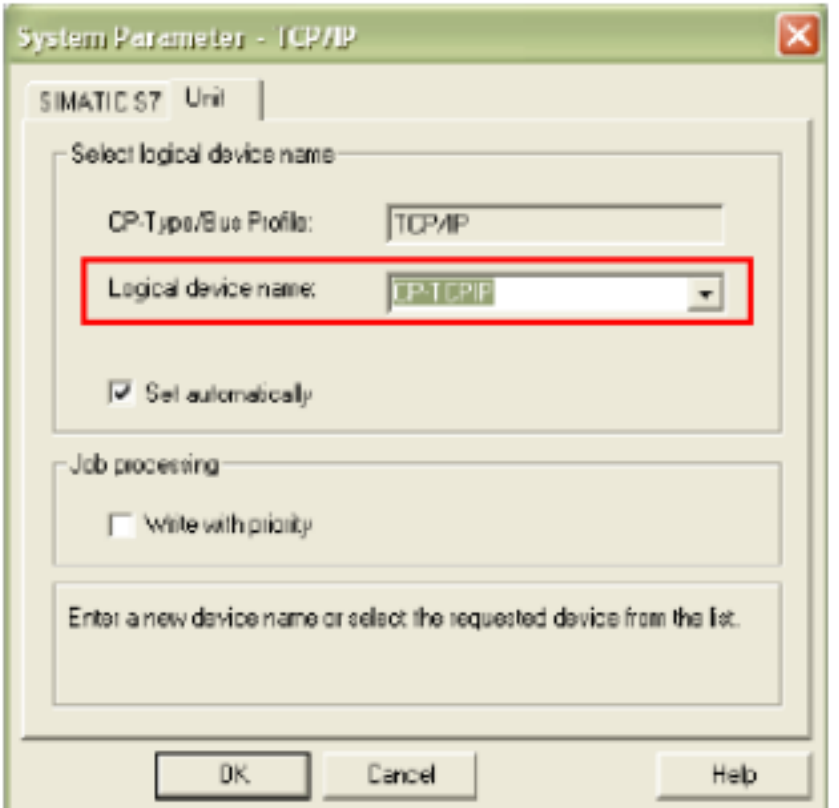

4 Set PG/PC Interface

Set PG/PC Interface

cP-TCPIP 3.9

× Set PG/PC Interface Access Path Access Point of the Application: S70NUNE  $(0.750, 7)$ . <Add/Dek CP\_HE<br>
CP\_L2\_2:<br>
CP\_L2\_2<br>
CP\_PN\_1:<br>
CP\_SM\_1:<br>
DPSUNLINE<br>
MH\_ (MinCC)<br>
MH\_ (MinCC) → CP5011(MH)<br>
SZONLINE (STEP 7) Folders  $\mathbf{D}$ Nety

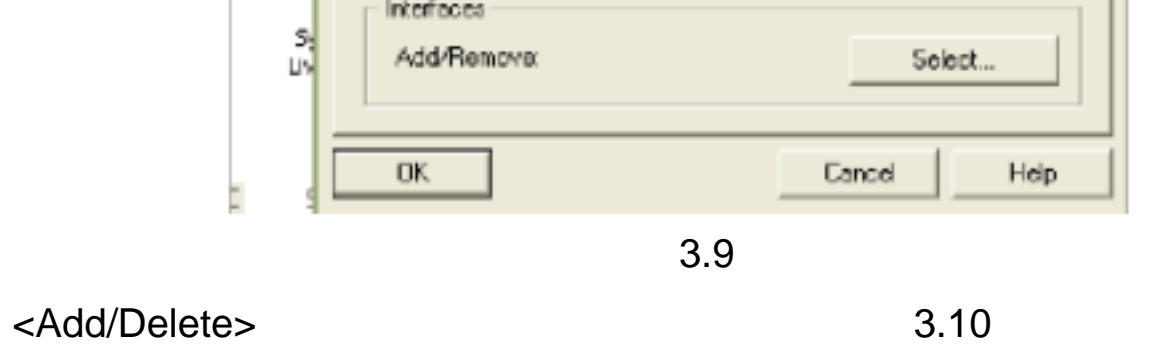

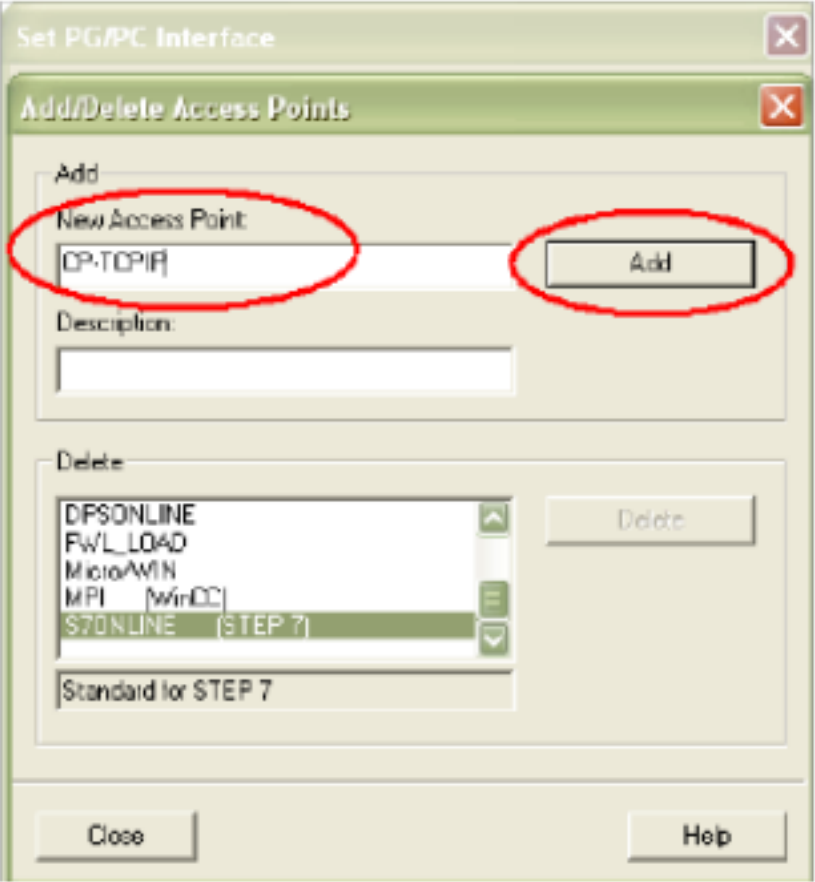

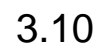

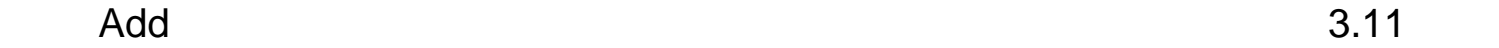

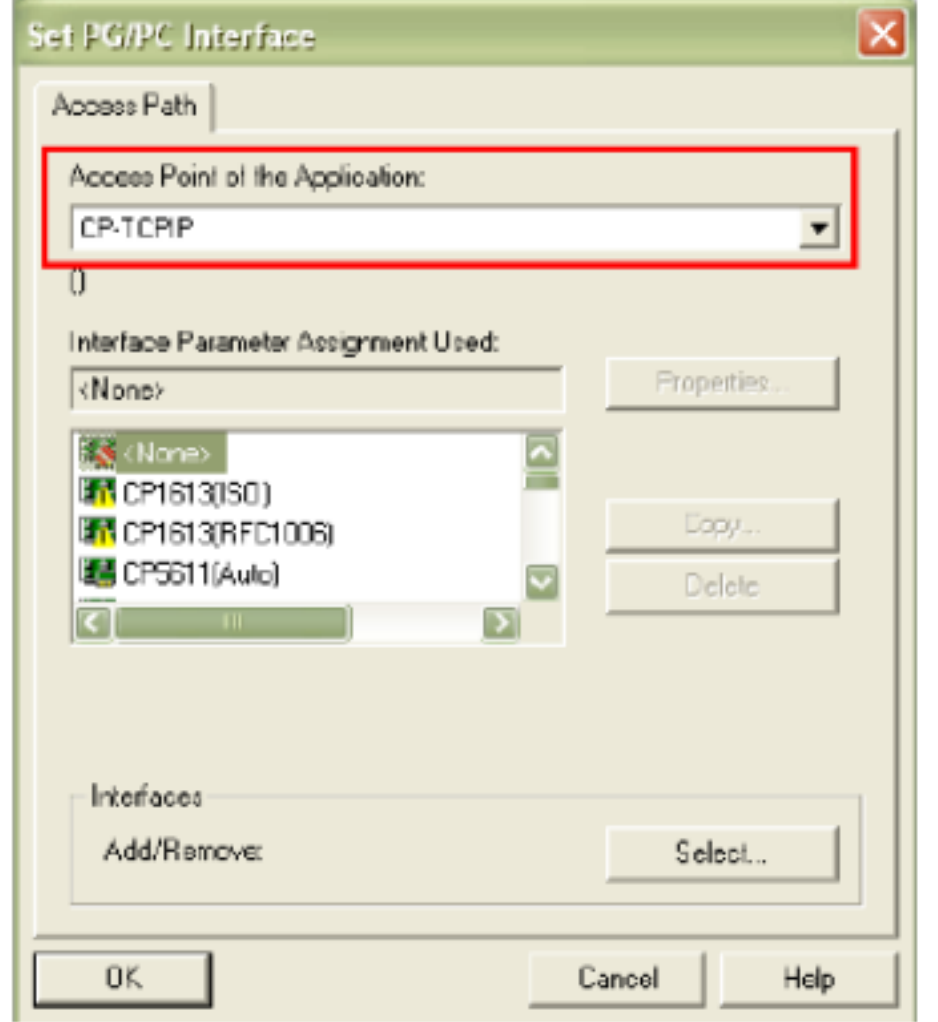

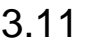

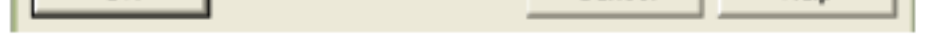

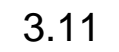

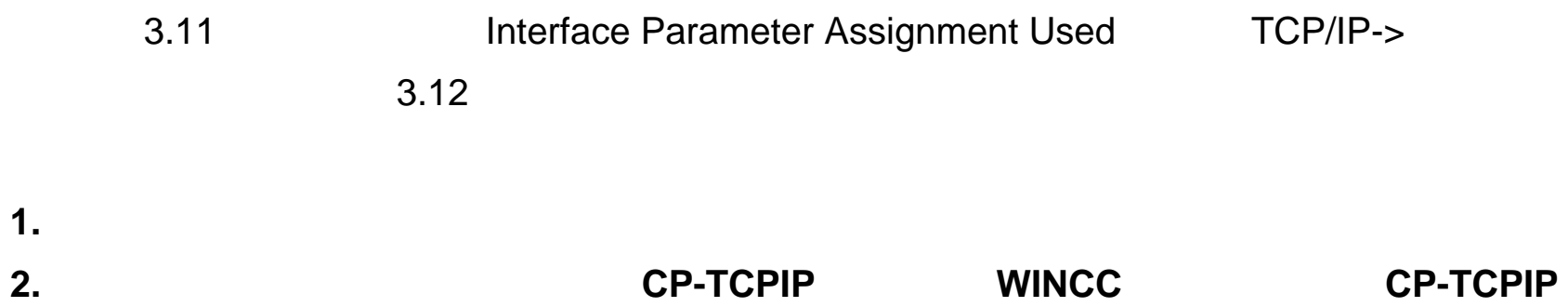

**TCPIP** Set PG/PC Interface

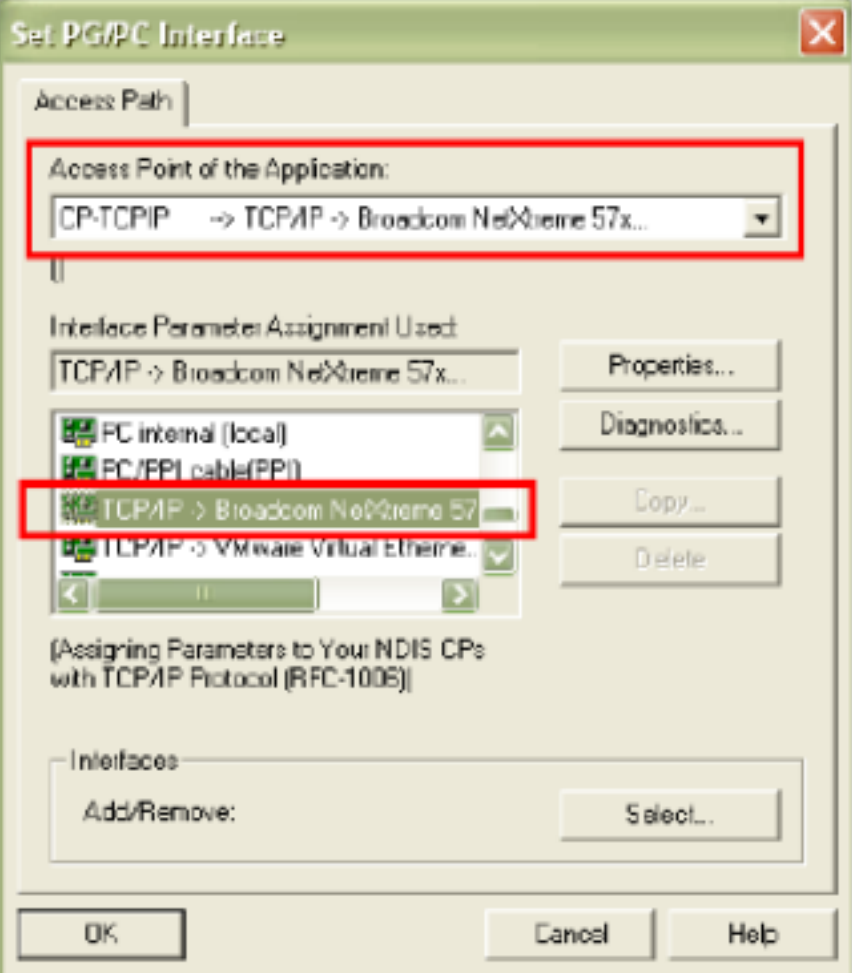

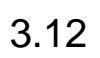

## Diagnostics 3.13

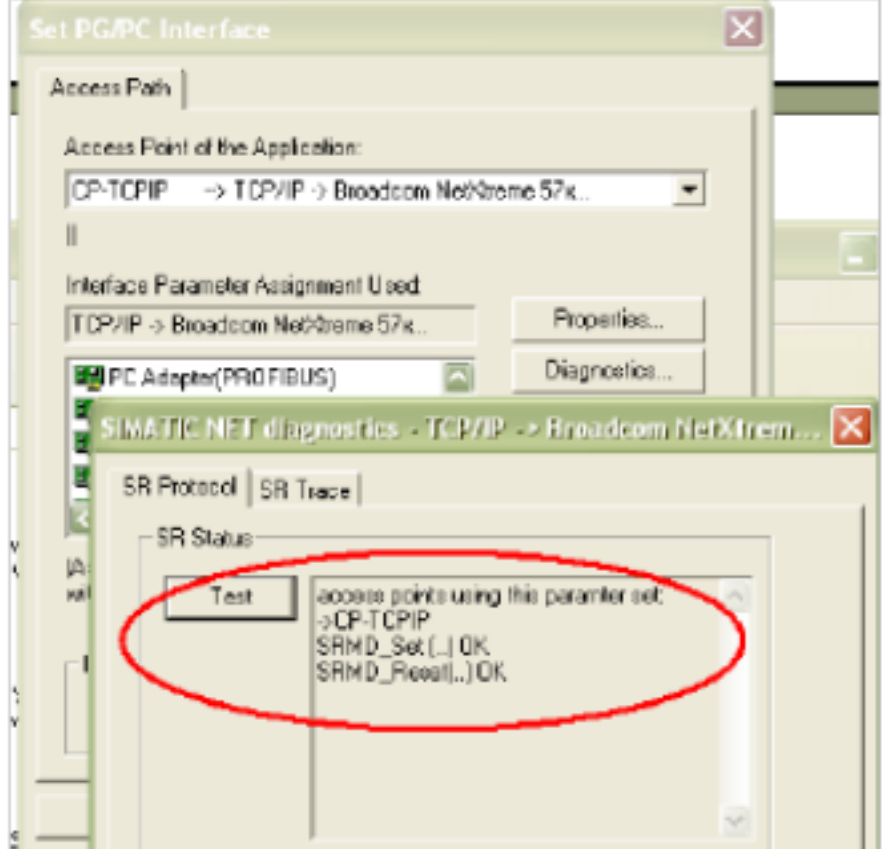

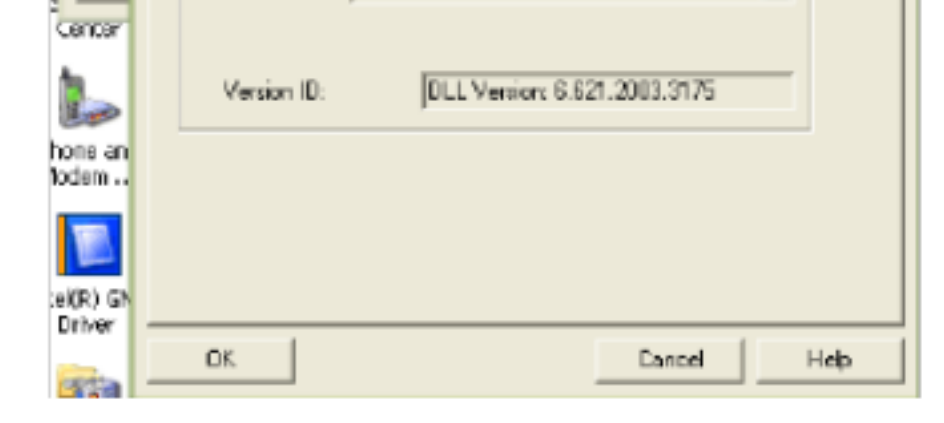

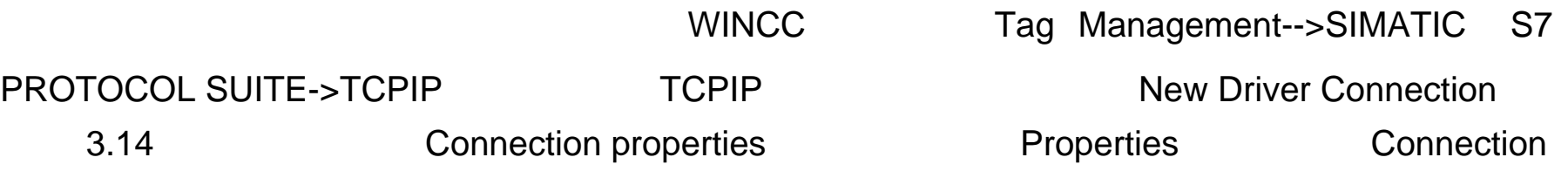

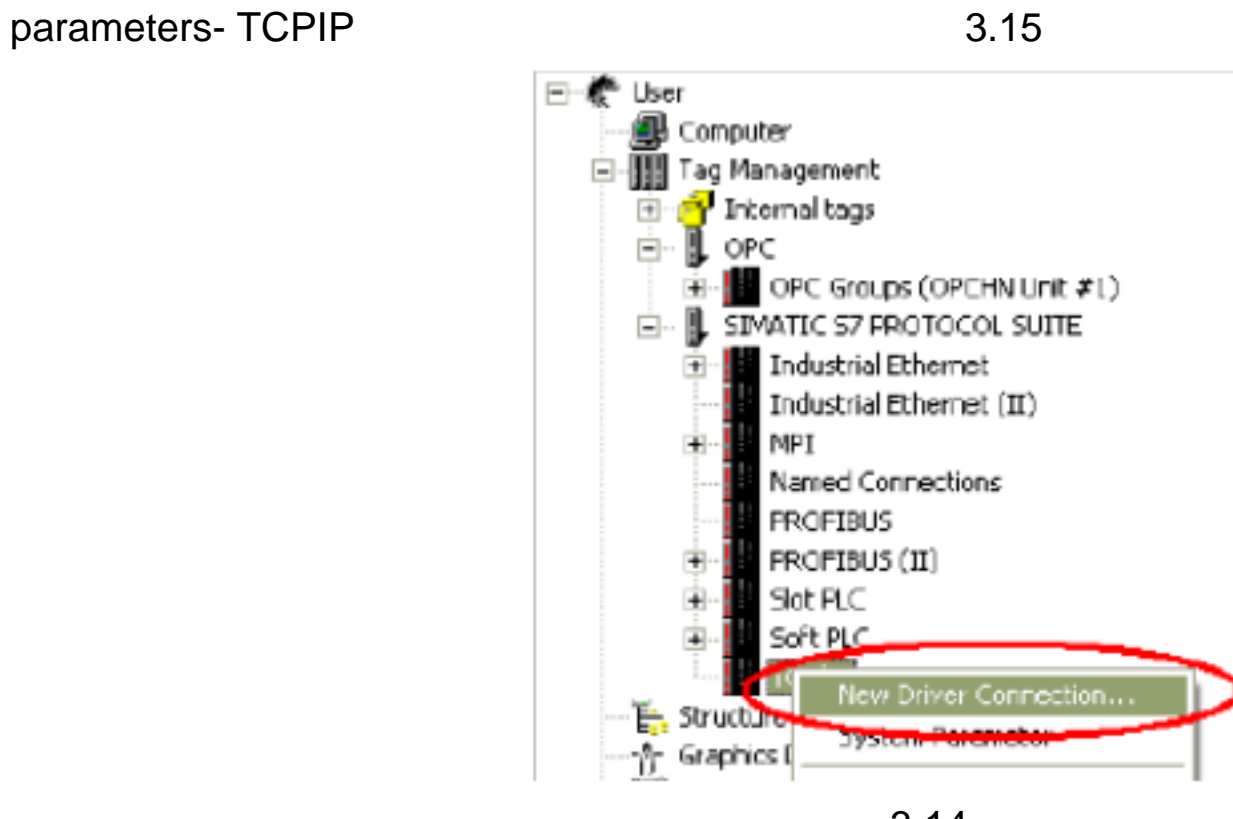

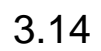

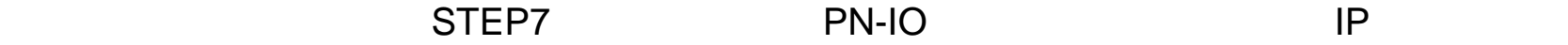

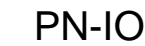

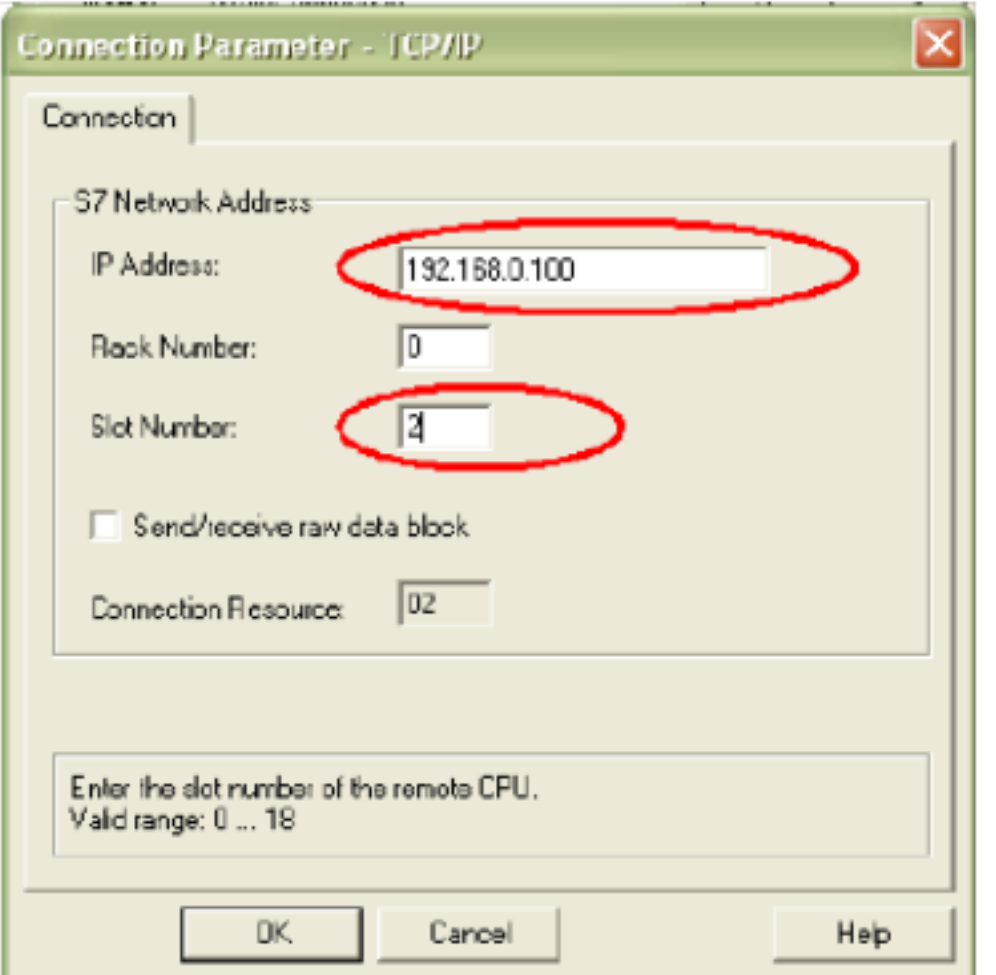

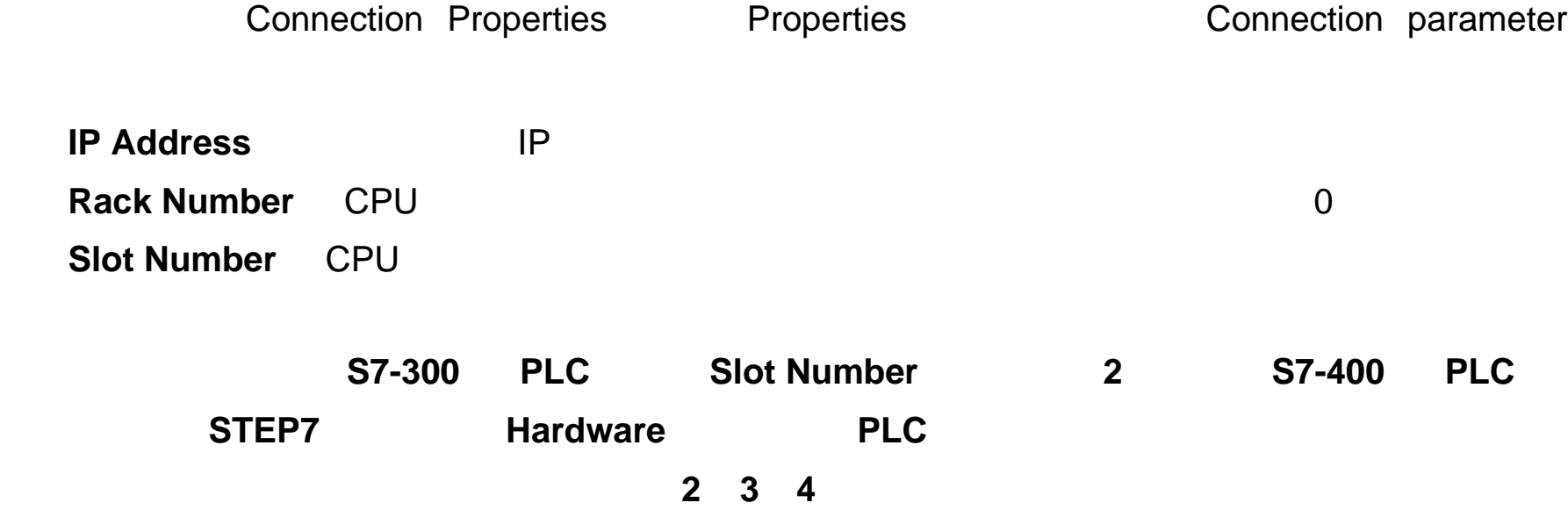

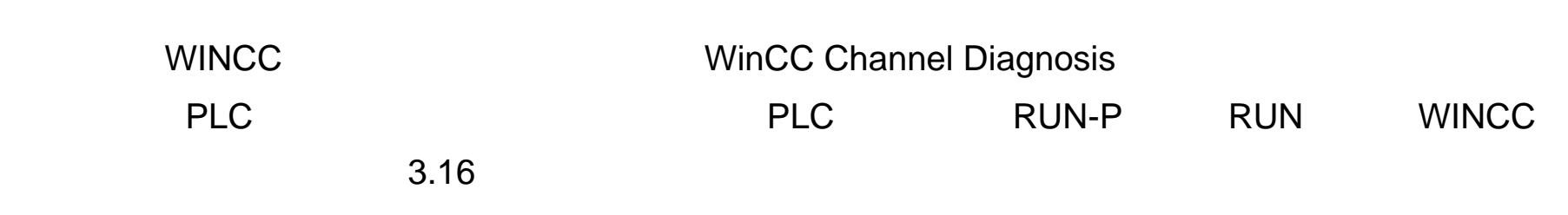

 $3.17$  ", "

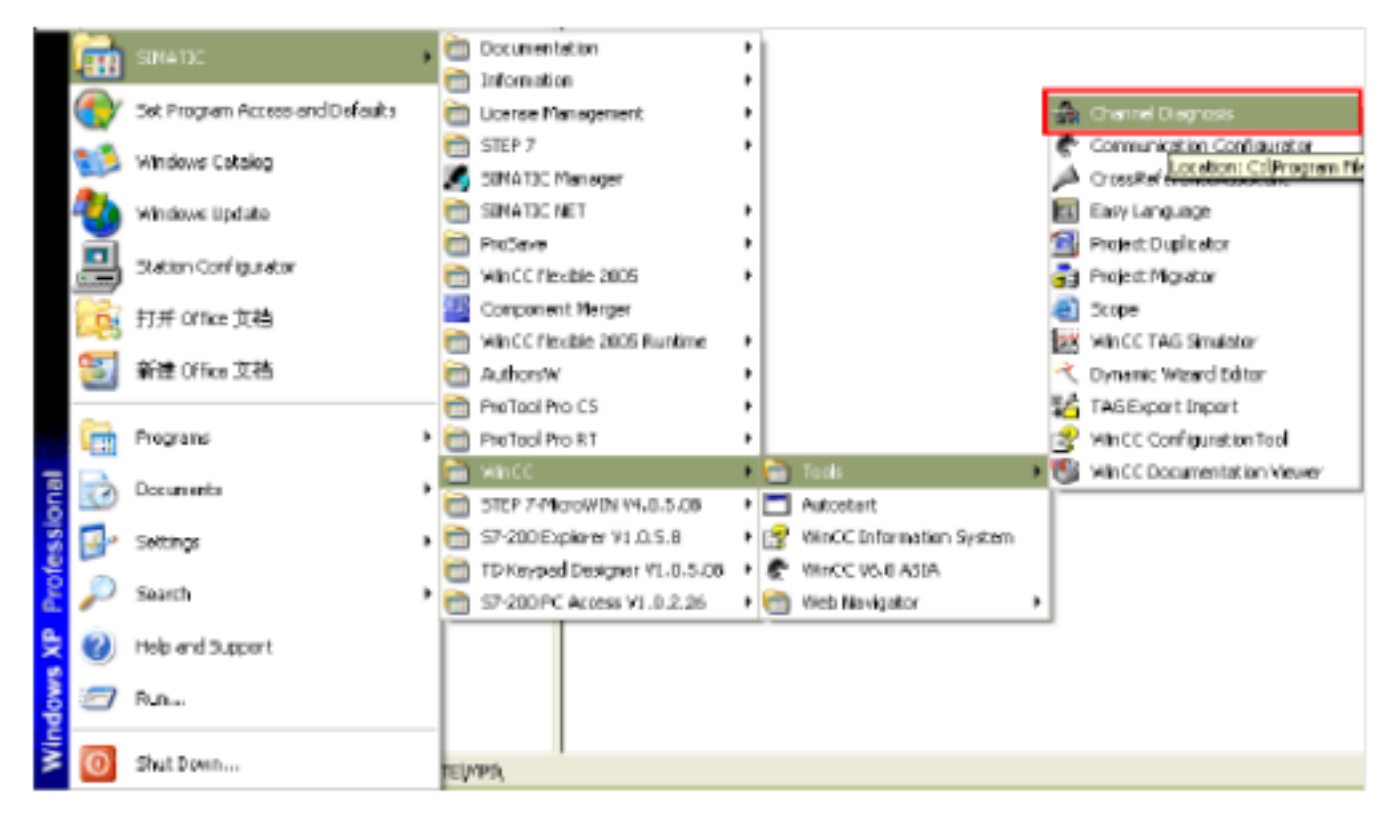

3.16

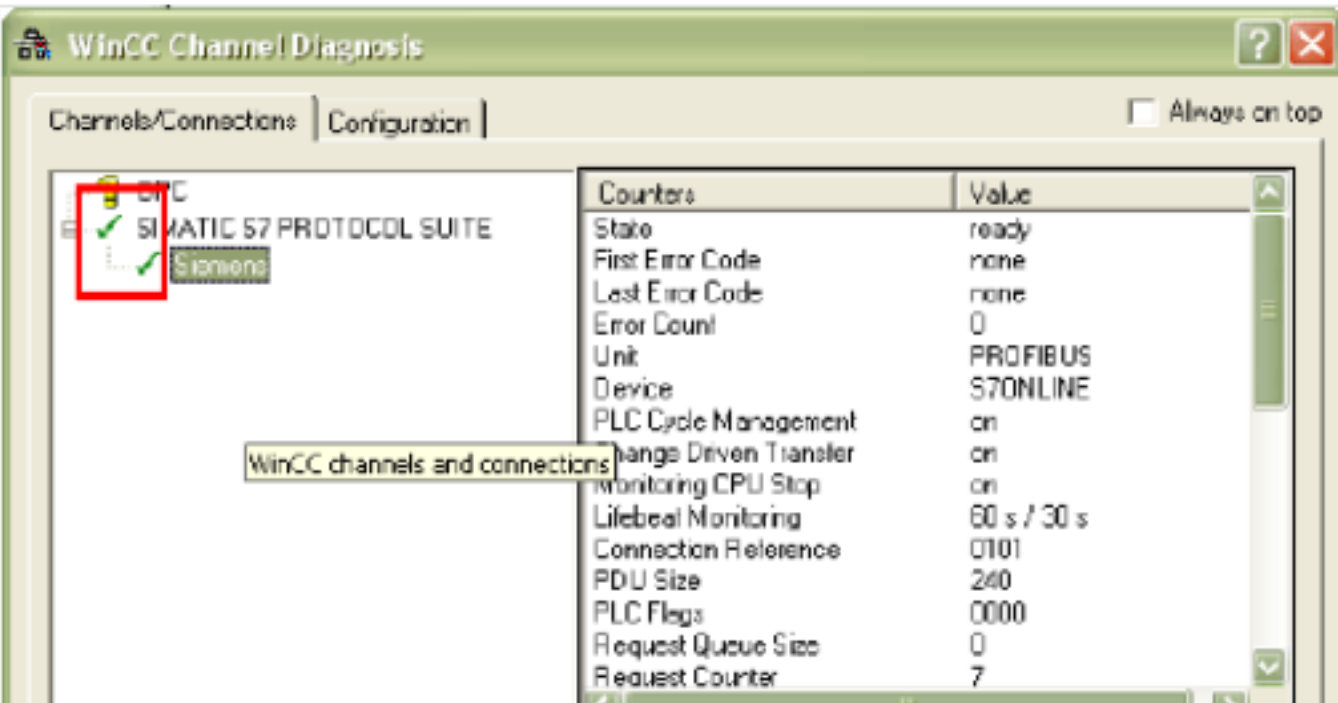

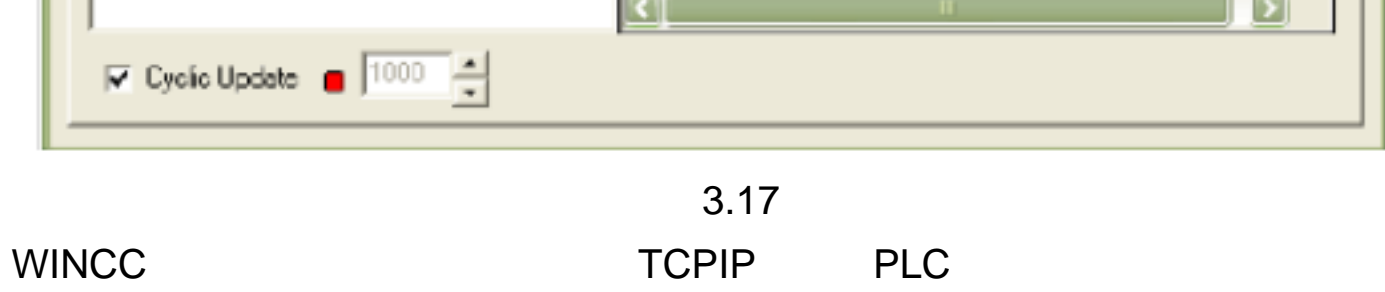

# WINCC **Industrial Ethernet** PLC

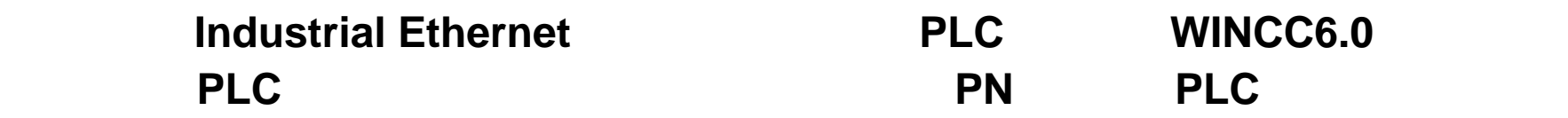

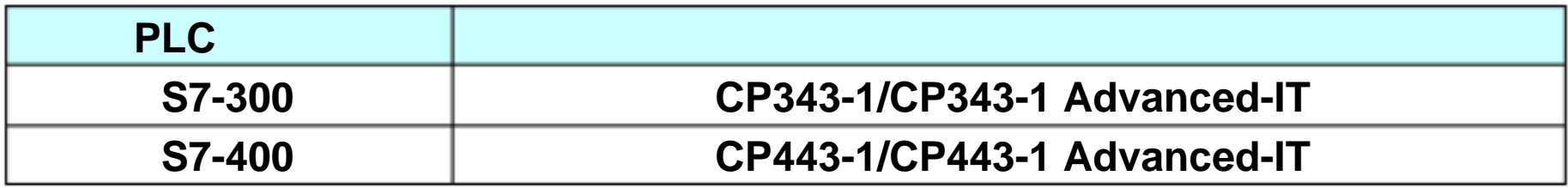

**STEP 7 Industrial Ethernet** 

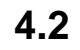

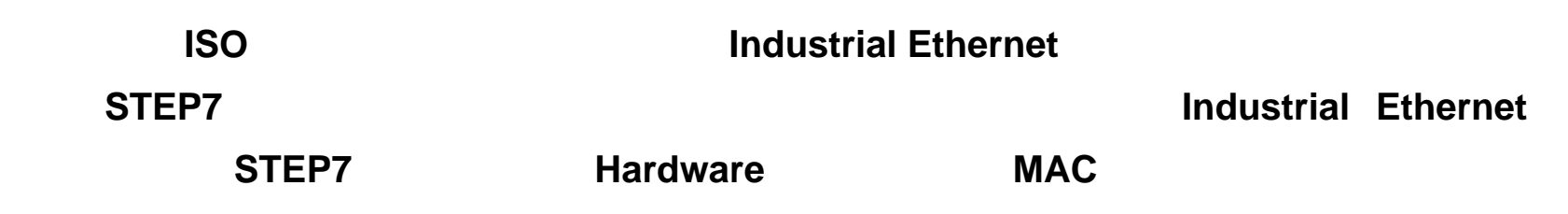

下图 **4.1** 所示:

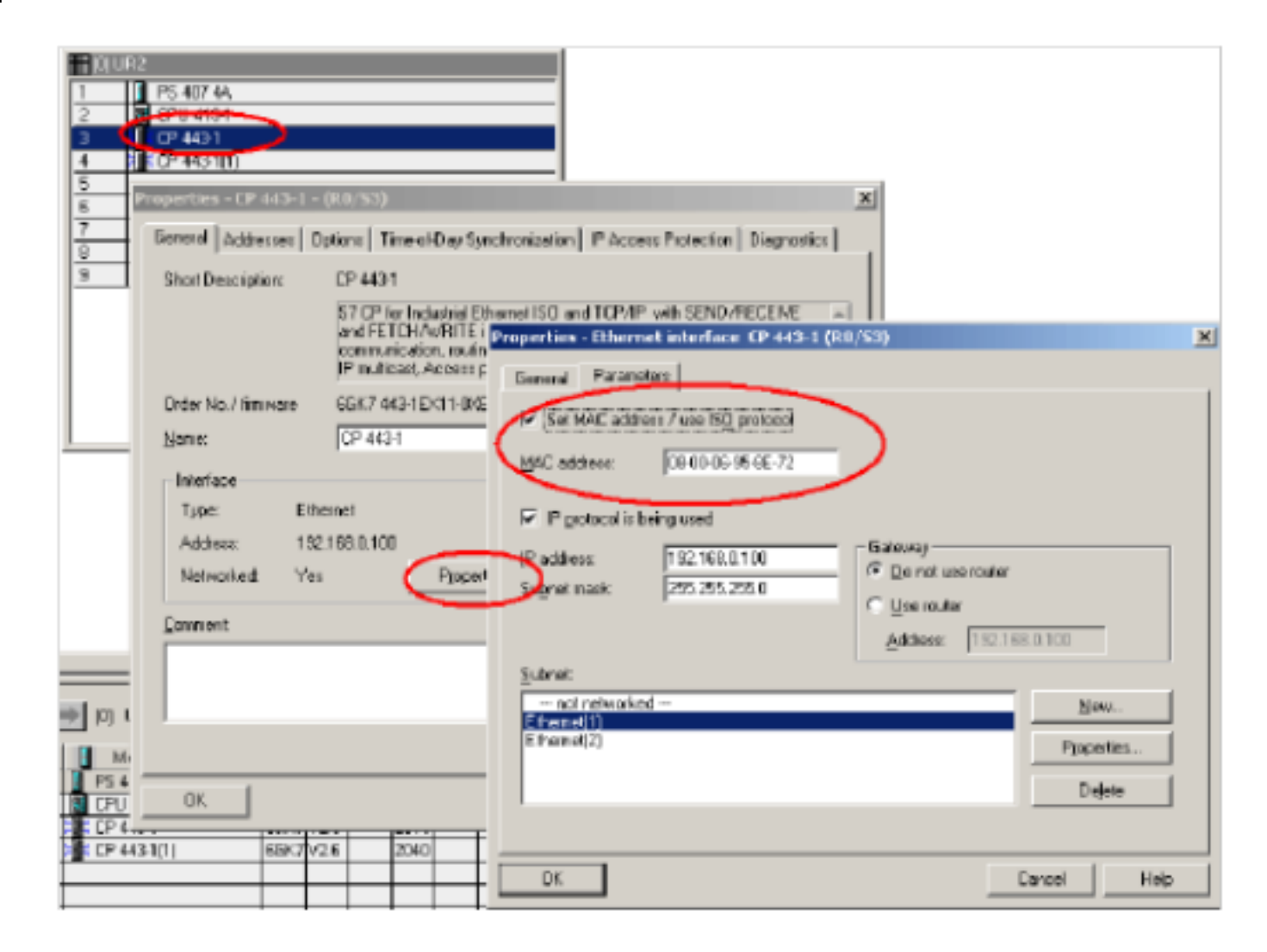

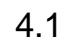

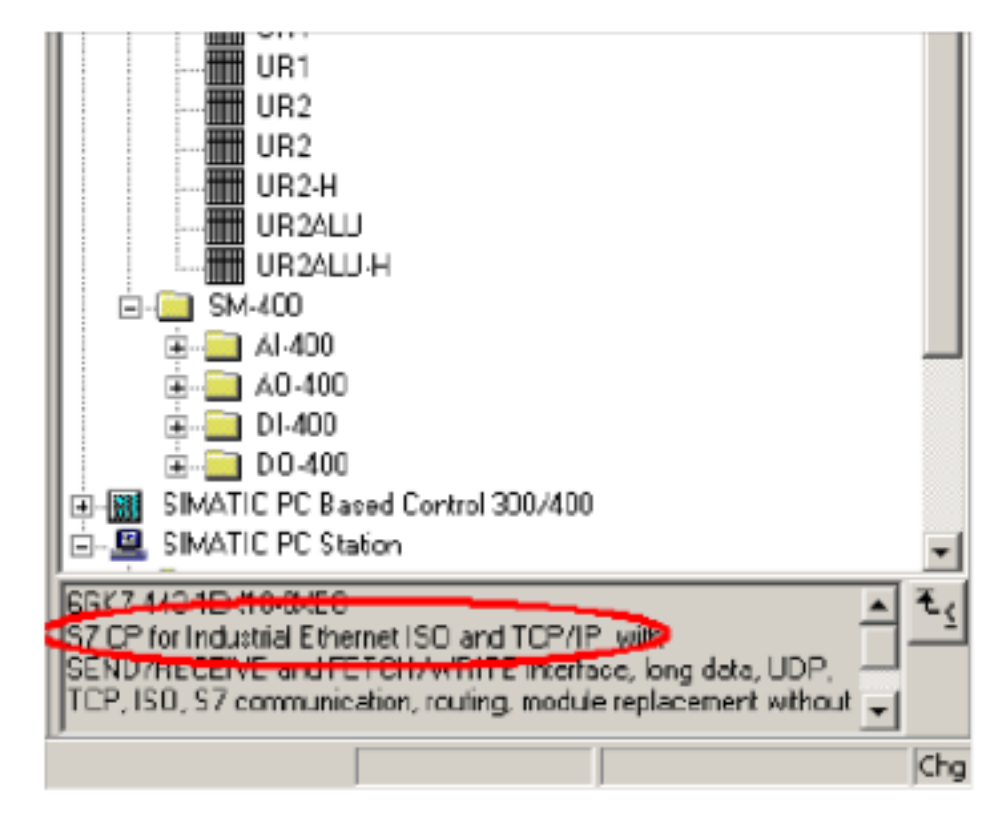

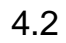

**Industrial Ethernet ISO** 

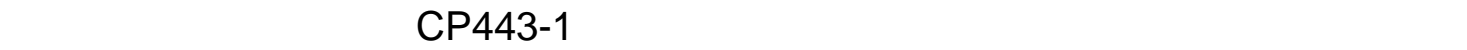

1 STEP7

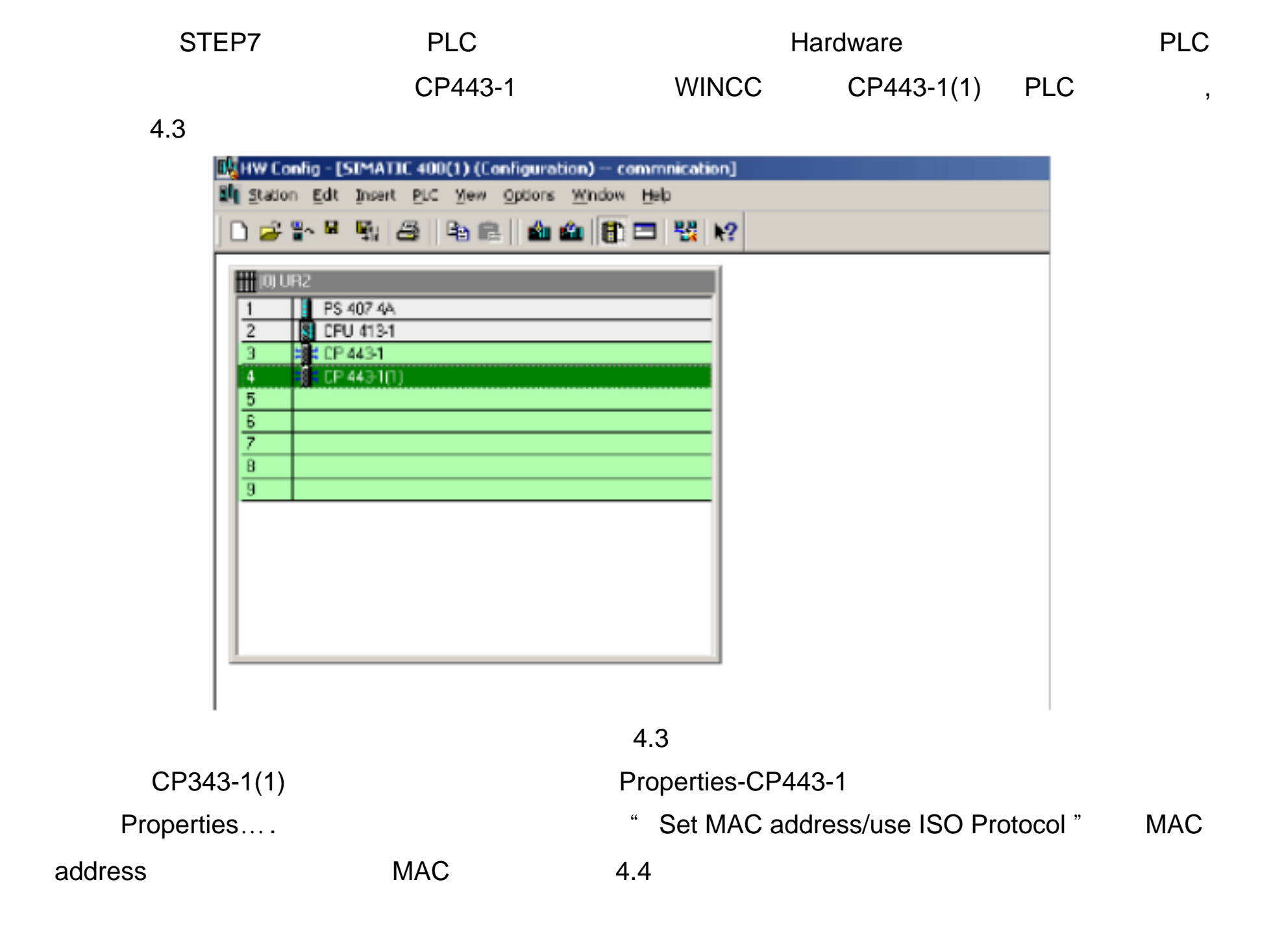

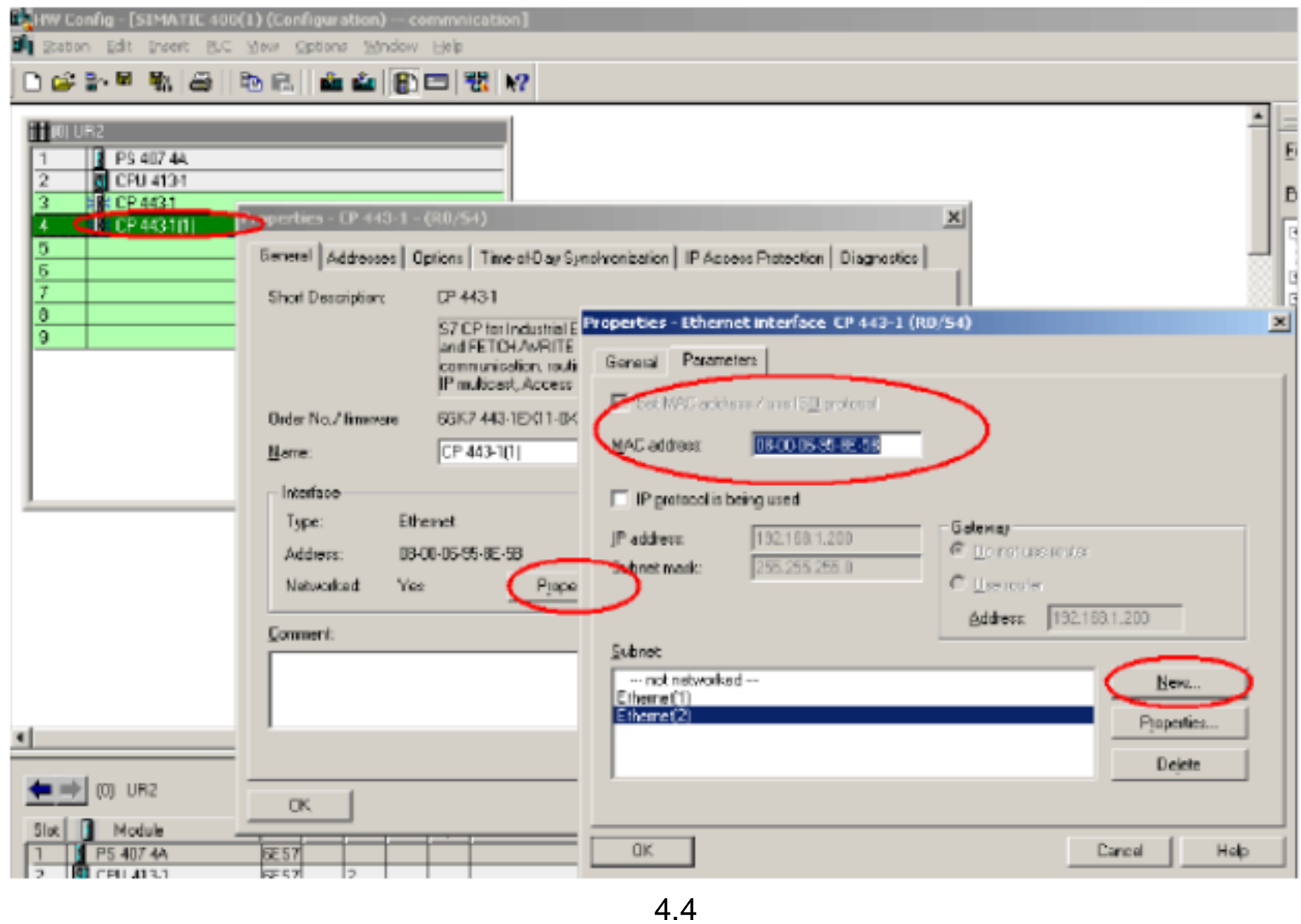

 $\mathsf{New}$  . The value  $\mathsf{New}$ 

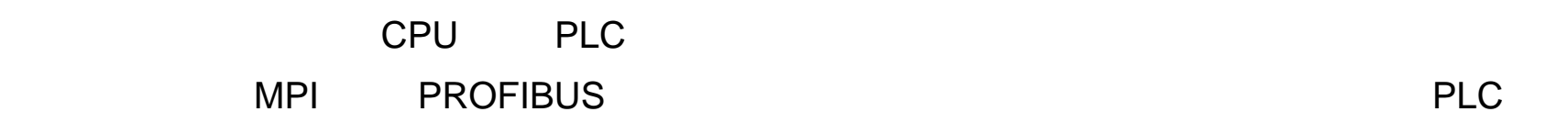

 $2 \left( \frac{m}{m} \right)$ 

WINCC Tag Management-->SIMATIC S7 PROTOCOL SUITE->Industrial Ethernet **Austrial Ethernet Austrial Ethernet A.5 System Parameter** 1.5 System Parameter- Industrial Ethernet **Warehouse Unit Construction Logic device name** CP\_H1\_1: 4

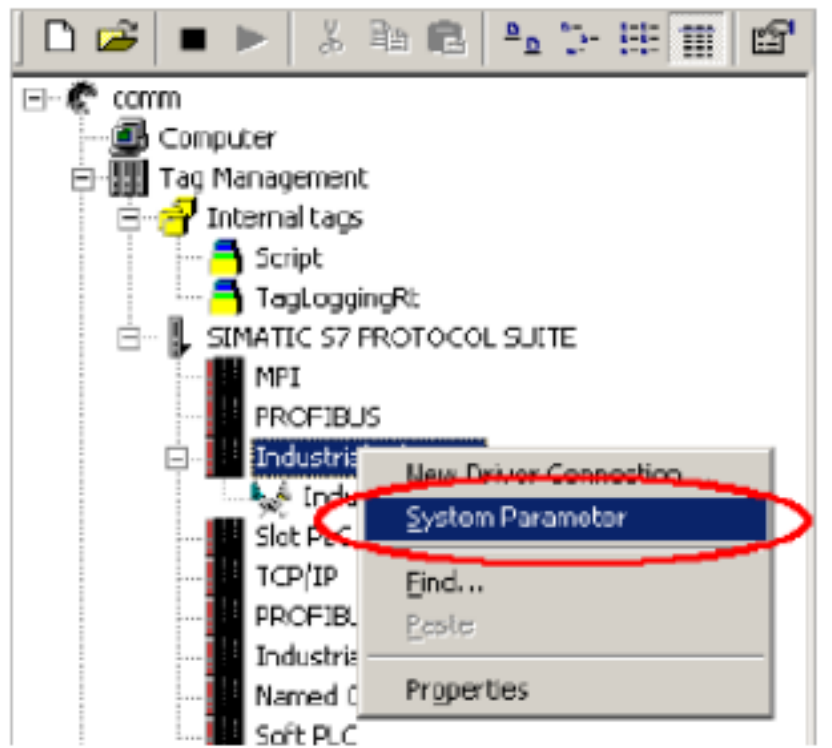

4.5

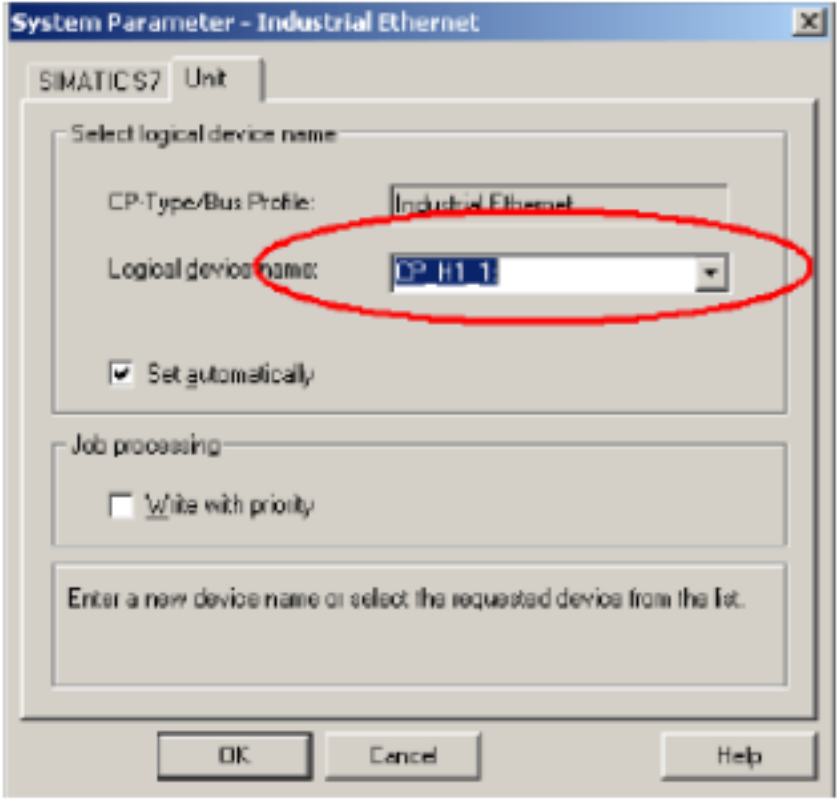

3 Set PG/PC Interface

Set PG/PC Interface

CP\_H1\_1 4.7

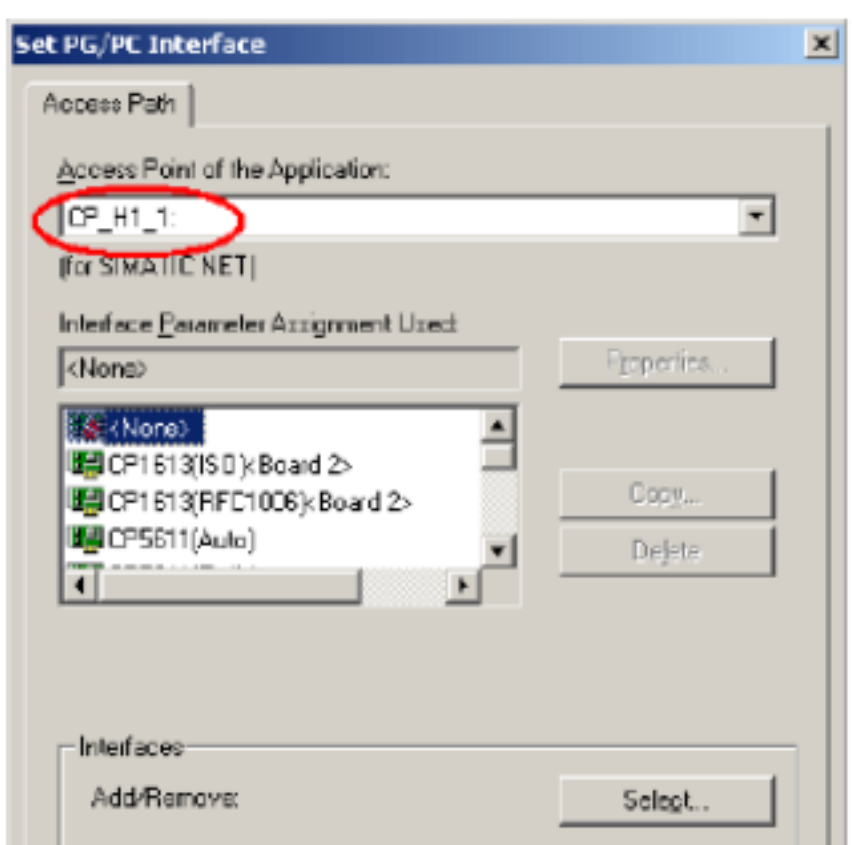

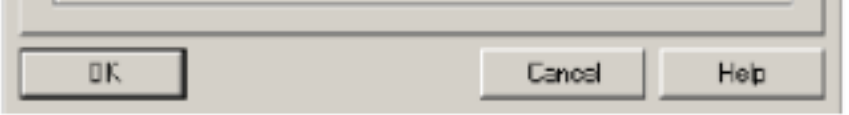

- 4.7
- 4.7 **Interface Parameter Assignment Used** ISO Ind Ethernet->

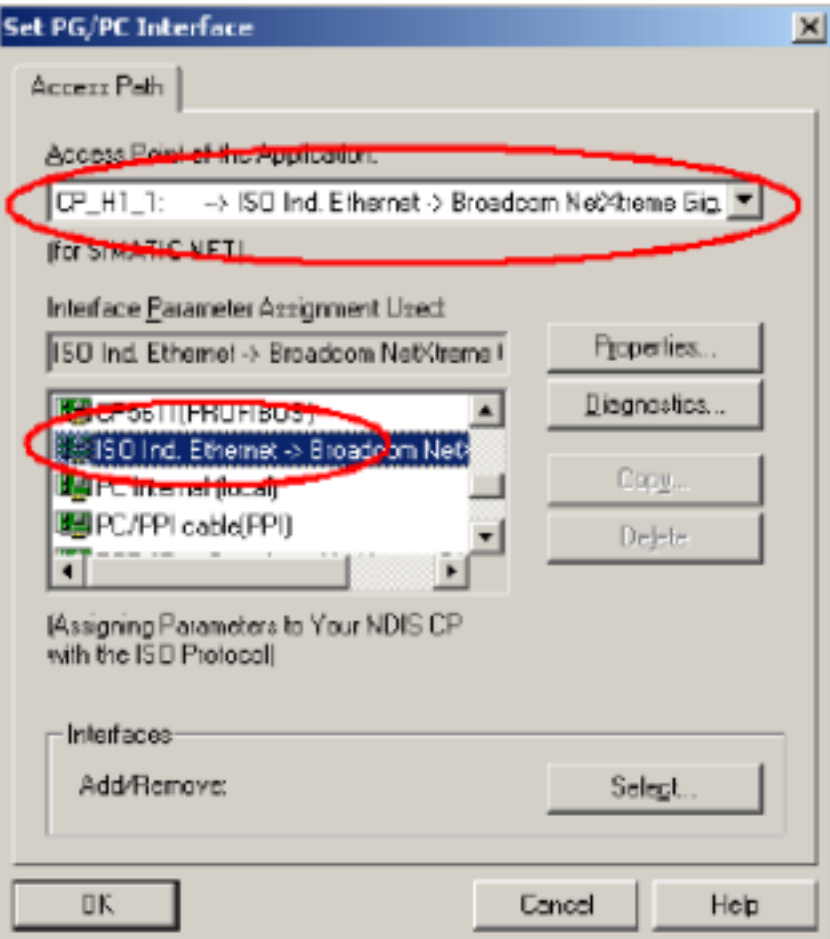

**1.**您的网卡不同, 显示会有不同, 请确保所选条目为您正在使用的普通以太网卡的名称。

Diagnostics 4.9

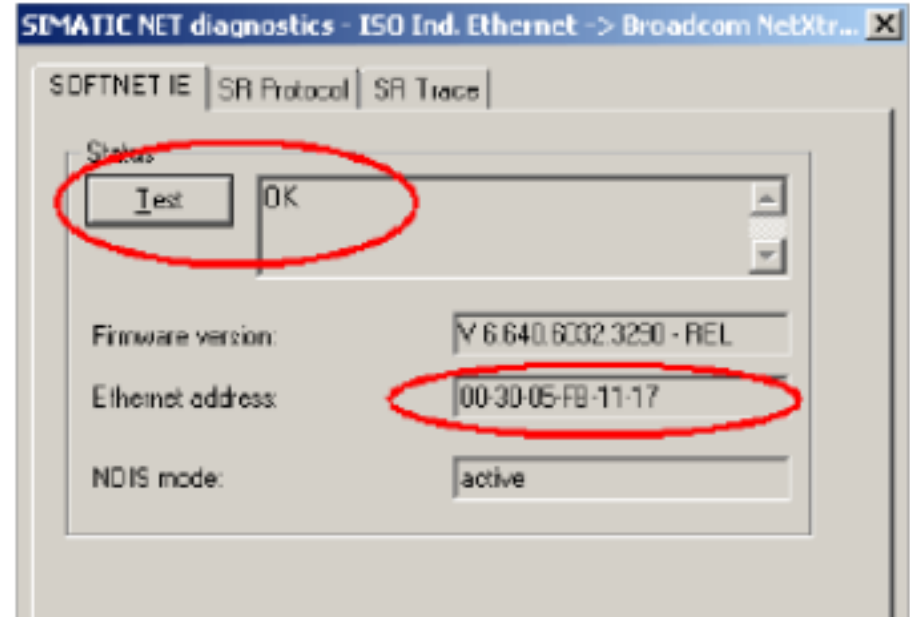

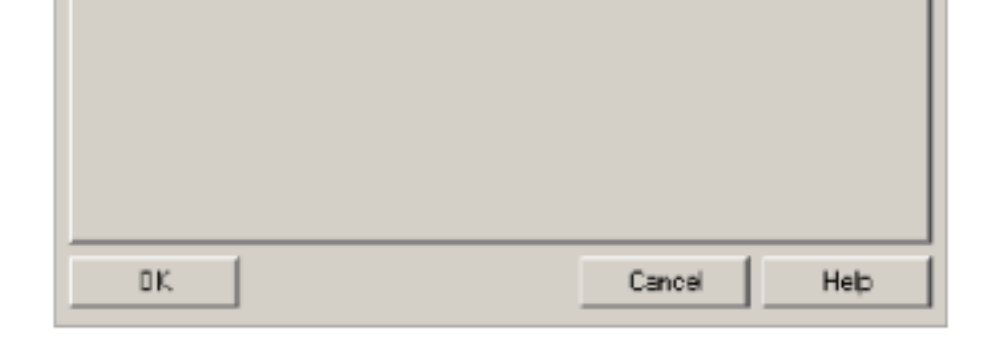

4.9

 $4\,$ 

WINCC Tag Management-->SIMATIC S7 PROTOCOL SUITE->Industrial Ethernet hidustrial Ethernet New Driver Connection 4.10 A.connection properties Properties **22.5 Connection parameters- Industrial Ethernet** 

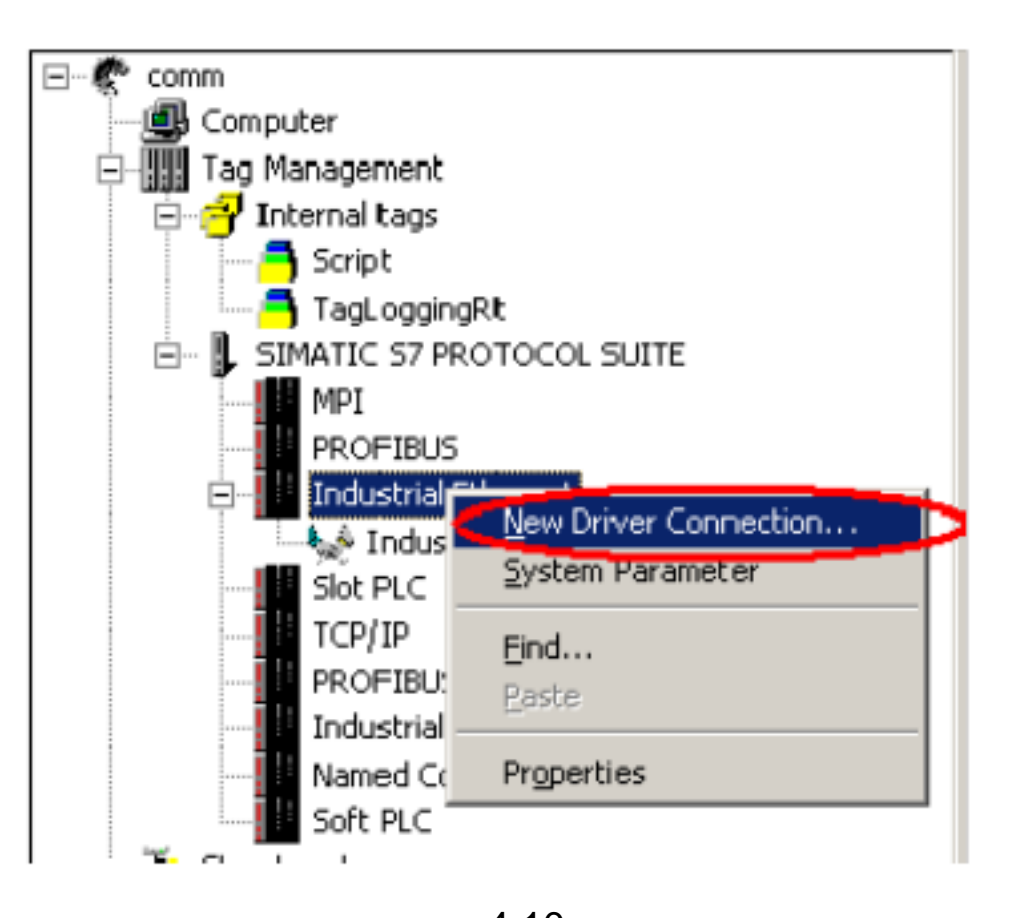

4.10  $STEP7$  CP443-1 MAC

4.11

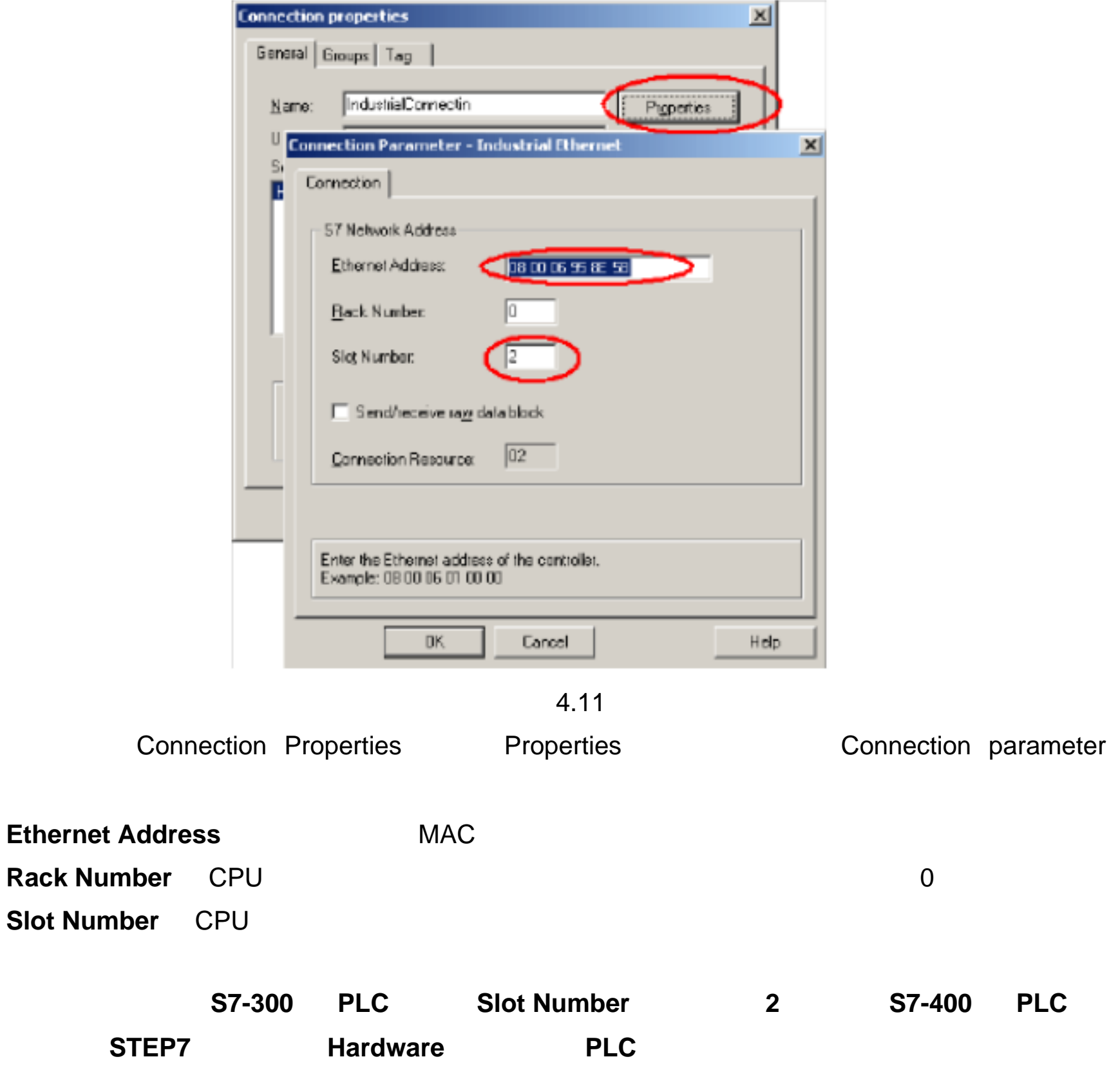

理安装位置来随便填写,可能的参数为 **2 3 4**(主要是依据电源的大小来决定)否则通讯

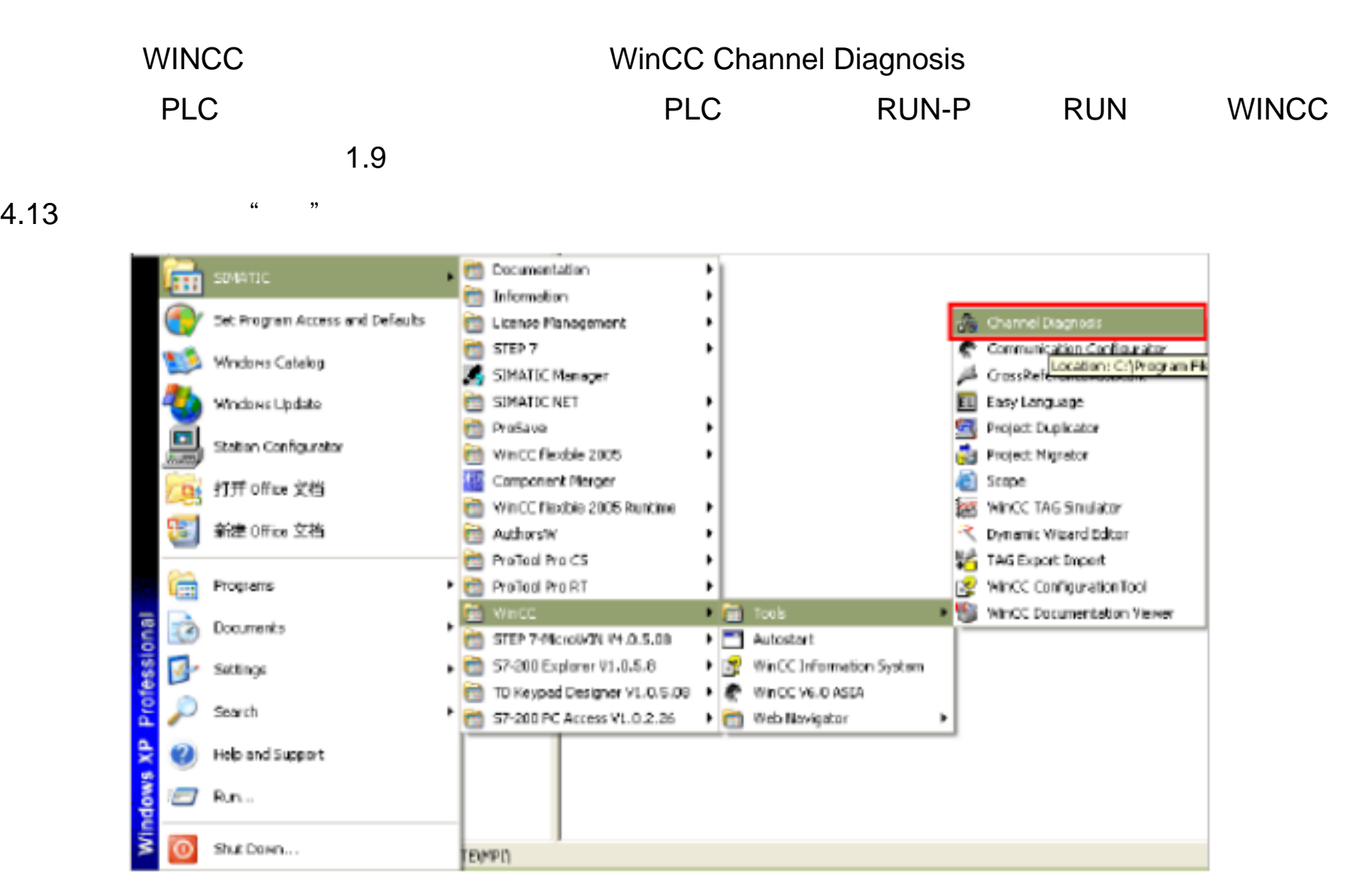

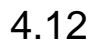

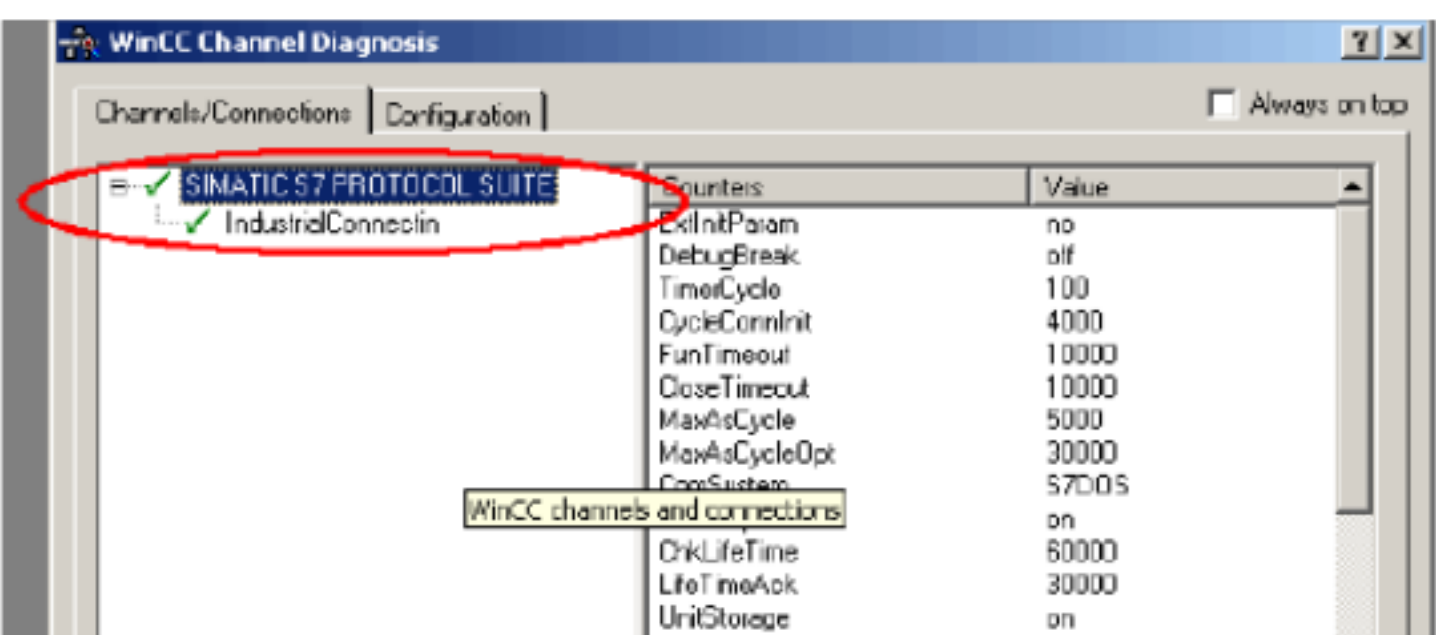

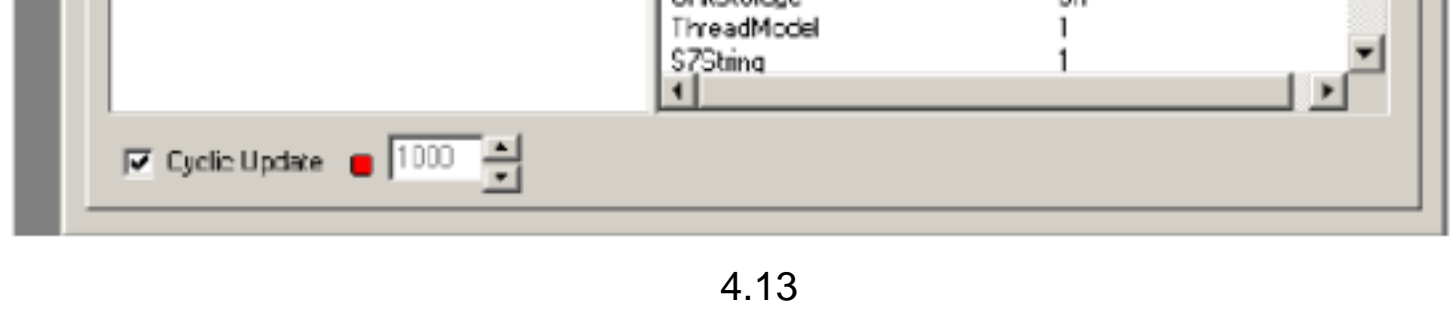

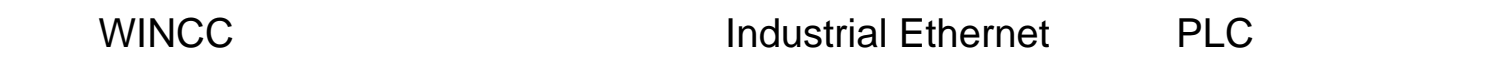